#### <span id="page-0-1"></span>**show tag-switching tdp discovery**

To display the status of the LDP discovery process, use the **show tag-switching tdp discovery** command in privileged EXEC mode.

**Syntax Description** This command has no arguments or keywords.

**Command Modes** Privileged EXEC

**Command History Release Modification** 11.1 CT This command was introduced.

**Usage Guidelines** Status of the LDP discovery process means a list of interfaces over which LDP discovery is running.

 $\mathbf I$ 

**Examples** The following is sample output from the **show tag-switching tdp discovery** command.

Router# **show tag-switching tdp discovery**

```
Local TDP Identifier:
    172.27.32.29:0
TDP Discovery Sources:
    Interfaces:
ATM0/0.1: xmit/recv
ATM0/0.1: xmit/rec
Ethernet4/0/1: xmit/recv
Ethernet4/0/2: xmit/recv
POS6/0/0: xmit/recv
```
[Table 94](#page-0-0) describes the significant fields shown in the output.

#### *Table 94 show tag-switching tdp discovery Field Descriptions*

<span id="page-0-0"></span>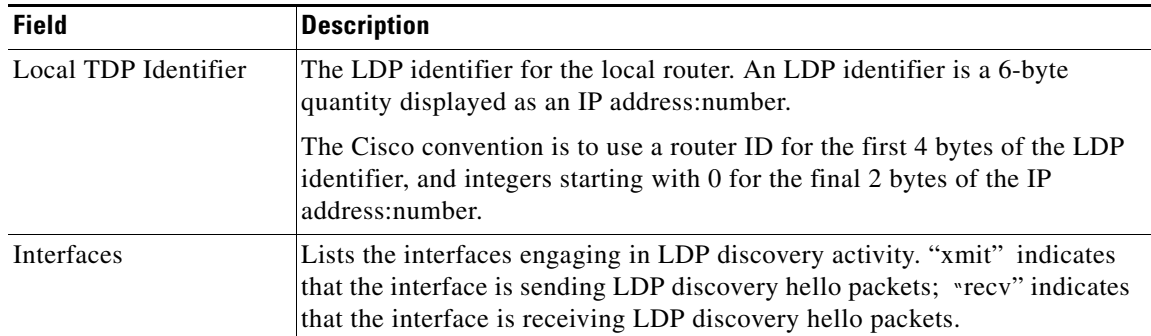

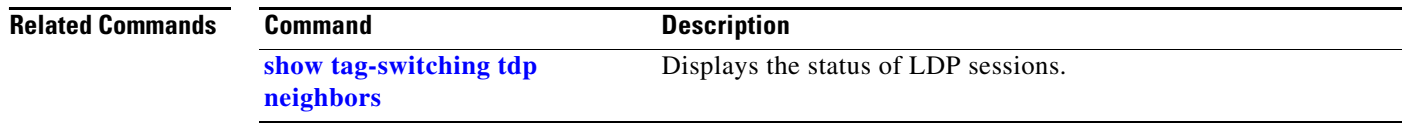

# <span id="page-1-0"></span>**show tag-switching tdp neighbors**

To display the status of Label Distribution Protocol (LDP) sessions, use the **show tag-switching tdp neighbors** command in privileged EXEC mode.

ן

**show tag-switching tdp neighbors** [*address* | *interface*] [**detail**]

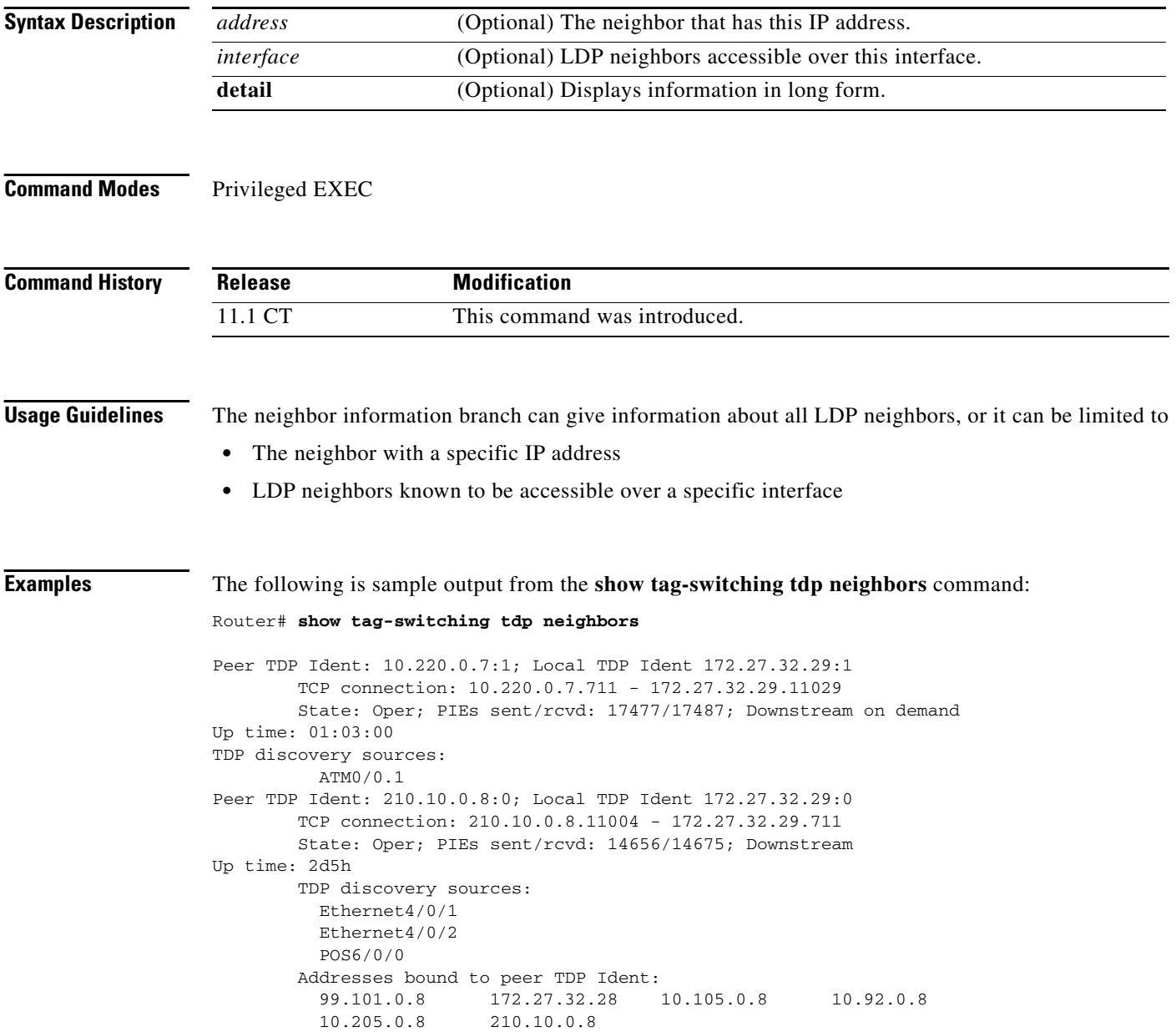

[Table 95](#page-2-0) describes the significant fields shown in the output.

<span id="page-2-0"></span>

| <b>Field</b>                         | <b>Description</b>                                                                                                    |
|--------------------------------------|----------------------------------------------------------------------------------------------------|
| Peer TDP Ident                       | The LDP identifier of the neighbor (peer device) for this session.                                                                                                    |
| Local TDP Ident                      | The LDP identifier for the local LSR (TSR) for this session.                                                                                                    |
| <b>TCP</b> connection                | The TCP connection used to support the LDP session. The format for<br>displaying the TCP connection is as follows:                                                                                                    |
|                                      | peer IP address.peer port<br>local IP address.local port                                                                                                    |
| <b>State</b>                         | The state of the LDP session. Generally this is Oper (operational), but<br>Transient is another possible state.                                                                                                    |
| PIEs sent/rcvd                       | The number of LDP protocol information elements (PIEs) sent to and<br>received from the session peer device. The count includes the transmission<br>and receipt of periodic keepalive PIEs, which are required for maintenance<br>of the LDP session.                                    |
| Downstream                           | Indicates that the downstream method of label distribution is being used for<br>this LDP session. When the downstream method is used, an LSR advertises<br>all of its locally assigned (incoming) labels to its LDP peer device (subject<br>to any configured access list restrictions). |
| Downstream on demand                 | Indicates that the downstream-on-demand method of label distribution is<br>being used for this LDP session. When the downstream-on-demand method<br>is used, an LSR advertises its locally assigned (incoming) labels to its LDP<br>peer device only when the peer device asks for them. |
| Up time                              | The length of time the LDP session has existed.                                                                                                    |
| TDP discovery sources                | The sources of LDP discovery activity that led to the establishment of this<br>LDP session.                                                                                                    |
| Addresses bound to<br>peer TDP Ident | The known interface addresses of the LDP session peer device. These are<br>addresses that may appear as next hop addresses in the local routing table.<br>They are used to maintain the label forwarding information base (LFIB).                                                        |

*Table 95 show tag-switching tdp neighbors Field Descriptions*

#### **Related Commands**

 $\mathbf{I}$ 

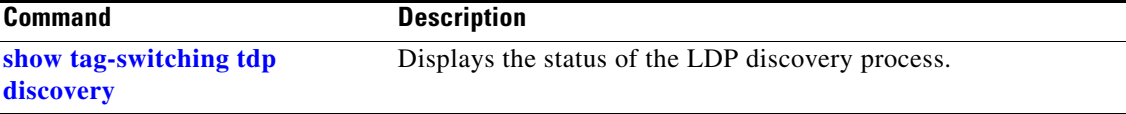

#### <span id="page-3-1"></span>**show tag-switching tdp parameters**

To display available LDP (TDP) parameters, use the **show tag-switching tdp parameters** command in privileged EXEC mode.

#### **show tag-switching tdp parameters**

**Syntax Description** This command has no arguments or keywords.

**Command Modes** Privileged EXEC

**Command History Release Modification** 11.1 CT This command was introduced.

#### **Examples** The following is sample output from the **show tag-switching tdp parameters** command:

Router# **show tag-switching tdp parameters**

```
Protocol version: 1
 Downstream tag pool: min tag: 10; max_tag: 10000; reserved tags: 16
 Session hold time: 15 sec; keep alive interval: 5 sec
 Discovery hello: holdtime: 15 sec; interval: 5 sec
 Discovery directed hello: holdtime: 15 sec; interval: 5 sec
 Accepting directed hellos
```
[Table 96](#page-3-0) describes the significant fields shown in the output.

<span id="page-3-0"></span>*Table 96 show tag-switching tdp parameters Field Descriptions*

| <b>Field</b>        | <b>Description</b>                                                                                                    |
|---------------------|----------------------------------------------------------------------------------------------------|
| Protocol version    | Indicates the version of the LDP running on the platform.                                                                                                    |
| Downstream tag pool | Describes the range of labels available for the platform to assign for label<br>switching. The labels available run from the smallest label value (min label)<br>to the largest label value (max label), with a modest number of labels at the<br>low end of the range (reserved labels) reserved for diagnostic purposes. |
| Session hold time   | Indicates the time to maintain an LDP session with an LDP peer device<br>without receiving LDP traffic or an LDP keepalive from the peer device.                                                                                                    |
| keep alive interval | Indicates the interval of time between consecutive transmission LDP<br>keepalive messages to an LDP peer device.                                                                                                    |
| Discovery hello     | Indicates the amount of time to remember that a neighbor platform wants an<br>LDP session without receiving an LDP hello message from the neighbor<br>(hold time), and the time interval between sending LDP hello messages to<br>neighbors (interval).                                                                    |

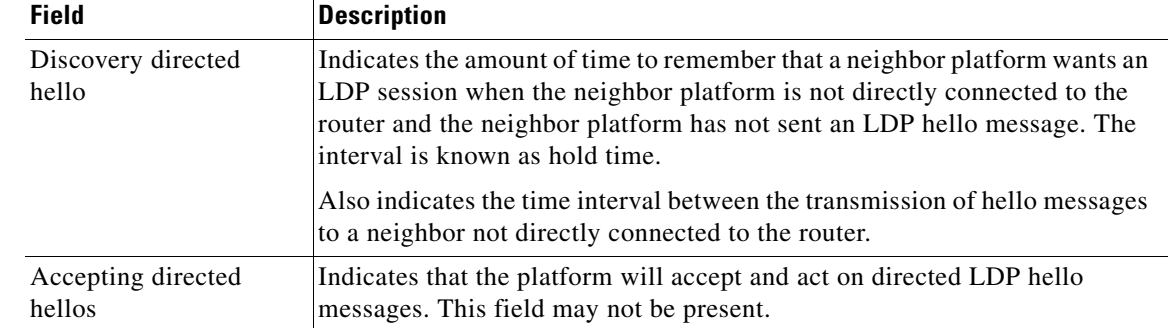

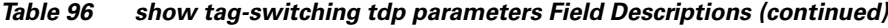

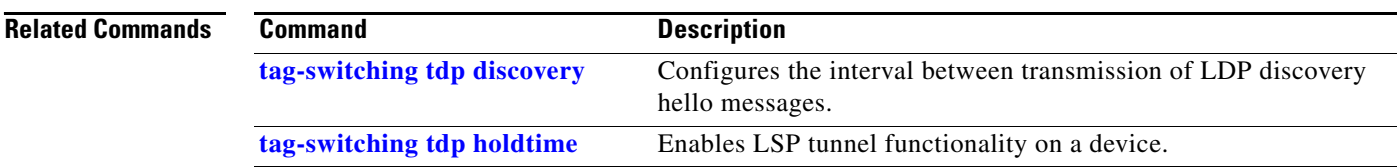

 $\mathbf{I}$ 

# **show tag-switching tsp-tunnels**

The **show tag-switching tsp-tunnels** command is replaced by the **show mpls traffic-eng tunnels**  command. See the **show mpls traffic-eng tunnels** command for more information.

 $\mathbf I$ 

#### **show vlans**

To view virtual LAN (VLAN) subinterfaces, use the **show vlans** privileged EXEC command.

**show vlans**

- **Syntax Description** This command has no arguments or keywords.
- **Defaults** No default behavior or values.
- **Command Modes** Privileged EXEC

**Command History Release Modification** 11.0 This command was introduced. 12.1(3)T This command was modified to display traffic count on FastEthernet subinterfaces.

 $\mathbf I$ 

**Examples** The following is sample output from the **show vlans** command:

#### RouterC7xxx# **show vlans**

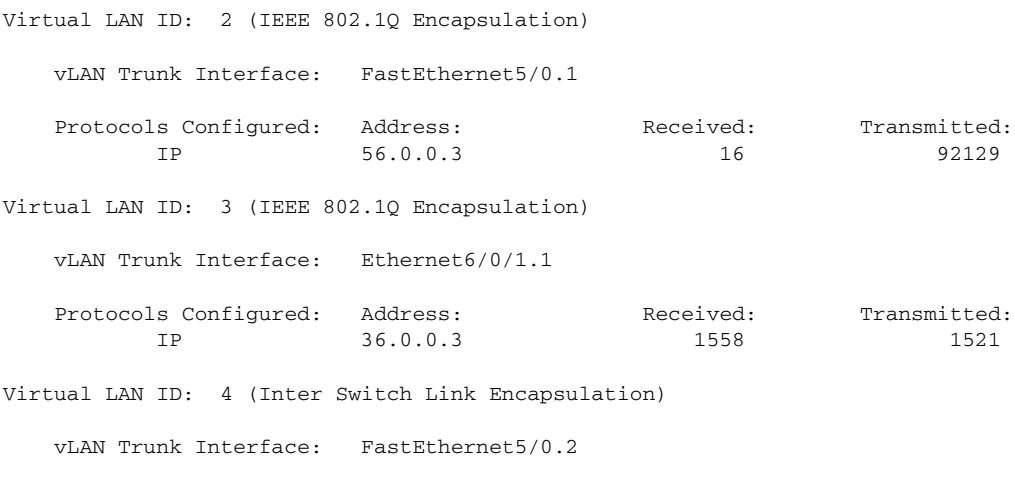

IP 76.0.0.3 0 7 The following is sample output from the **show vlans** command indicating a native VLAN and a bridged

Protocols Configured: Address: Received: Transmitted:

group: Virtual LAN ID: 1 (IEEE 802.1Q Encapsulation)

vLAN Trunk Interface: FastEthernet1/0/2

This is configured as native Vlan for the following interface(s) :

FastEthernet1/0/2 Protocols Configured: Address: Received: Transmitted: Virtual LAN ID: 100 (IEEE 802.1Q Encapsulation) vLAN Trunk Interface: FastEthernet1/0/2.1 Protocols Configured: Address: Received: Transmitted: Bridging Bridge Group 1 0 0

[Table 97](#page-7-0) describes the significant fields shown in the output.

<span id="page-7-0"></span>*Table 97 show vlans Field Descriptions* 

| <b>Field</b>         | <b>Description</b>                          |
|----------------------|---------------------------------------------|
| Virtual LAN ID       | Domain number of the VLAN.                  |
| vLAN Trunk Interface | Subinterface that carries the VLAN traffic. |
| Protocols Configured | Protocols configured on the VLAN.           |
| Address              | Network address.                            |
| Received             | Packets received.                           |
| Transmitted          | Packets sent.                               |

ן

## **show xtagatm cos-bandwidth-allocation xtagatm**

To display information about QoS bandwidth allocation on extended MPLS ATM interfaces, use the **show xtagatm cos-bandwidth-allocation xtagatm** EXEC command.

#### **show xtagatm cos-bandwidth-allocation xtagatm** [**xtagatm** *interface number*]

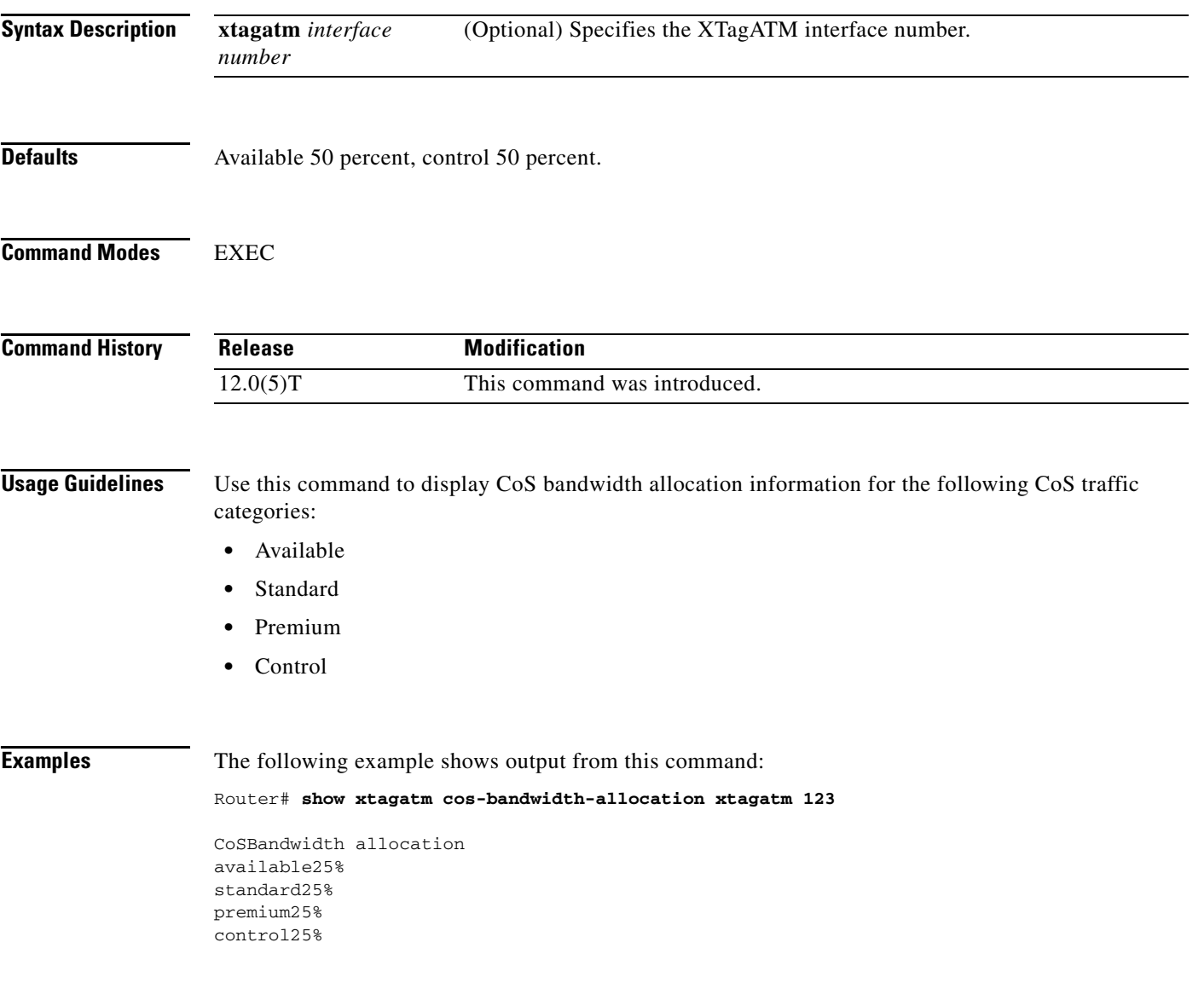

 $\overline{\phantom{a}}$ 

## <span id="page-9-0"></span>**show xtagatm cross-connect**

To display information about the LSC view of the cross-connect table on the remotely controlled ATM switch, use the **show xtagatm cross-connect** EXEC command.

**show xtagatm cross-connect** [*traffic*] [{**interface** *interface* [*vpi vci*] | **descriptor** *descriptor* [*vpi vci*]]

 $\overline{\phantom{a}}$ 

ן

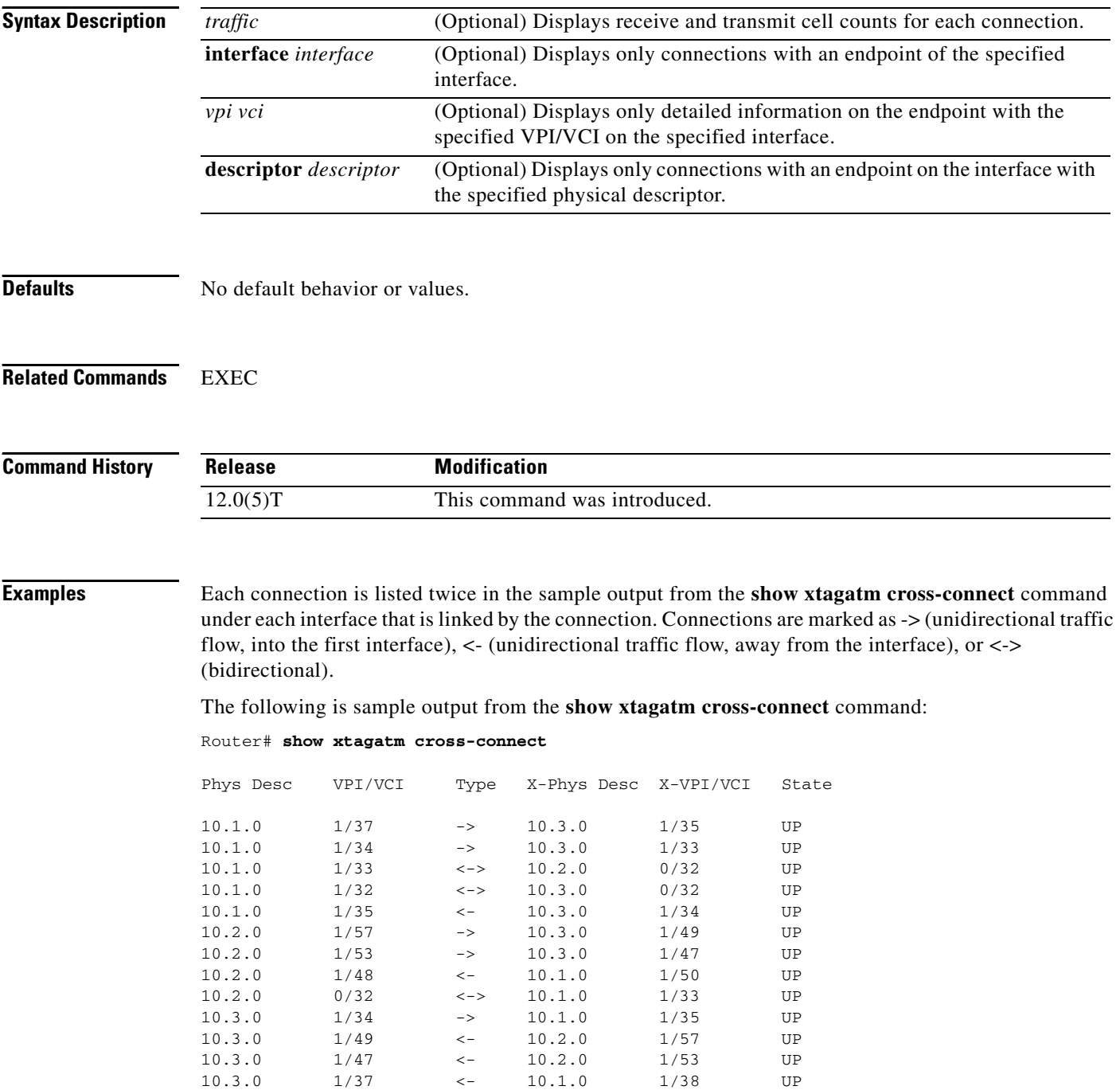

п

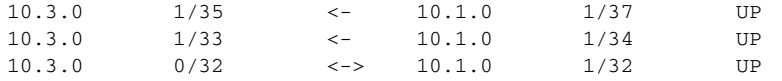

[Table 98](#page-10-0) describes the significant fields in the sample command output shown above.

<span id="page-10-0"></span>*Table 98 show xtagatm cross-connect Field Descriptions*

| <b>Field</b>   | <b>Description</b>                                                                                                    |
|----------------|----------------------------------------------------------------------------------------------------|
| Phys desc      | Physical descriptor. A switch-supplied string identifying the interface on<br>which the endpoint exists.                                                                                                    |
| <b>VPI/VCI</b> | Virtual path identifier and virtual channel identifier for this endpoint.                                                                                                    |
| Type           | The notation -> indicates an ingress endpoint, where traffic is only expected<br>to be received into the switch; <- indicates an egress endpoint, where traffic<br>is only expected to be sent from the interface; $\langle \rangle$ indicates that traffic is<br>expected to be both sent and received at this endpoint. |
| X-Phys Desc    | Physical descriptor for the interface of the other endpoint belonging to the<br>cross-connect.                                                                                                    |
| X-VPI/VCI      | Virtual path identifier and virtual channel identifier of the other endpoint<br>belonging to the cross-connect.                                                                                                    |
| <b>State</b>   | Indicates the status of the cross-connect to which this endpoint belongs. The<br>state is typically UP; other values, all of which are transient, include the<br>following:                                                                                                    |
|                | <b>DOWN</b>                                                                                                    |
|                | ABOUT_TO_DOWN                                                                                                    |
|                | ABOUT_TO_CONNECT                                                                                                    |
|                | <b>CONNECTING</b>                                                                                                    |
|                | ABOUT_TO_RECONNECT                                                                                                    |
|                | <b>RECONNECTING</b>                                                                                                    |
|                | ABOUT_TO_RESYNC                                                                                                    |
|                | <b>RESYNCING</b><br>٠                                                                                                    |
|                | NEED_RESYNC_RETRY<br>٠                                                                                                    |
|                | ABOUT_TO_RESYNC_RETRY RETRYING_RESYNC                                                                                                    |
|                | ABOUT_TO_DISCONNECT                                                                                                    |
|                | <b>DISCONNECTING</b>                                                                                                    |

A sample of the detailed command output provided for a single endpoint is as follows.

Router# **show xtagatm cross-connect descriptor 12.1.0 1 42**

```
Phys desc: 12.1.0
Interface: n/a
Intf type: switch control port
VPI/VCI: 1/42
X-Phys desc: 12.2.0
X-Interface: XTagATM0
X-Intf type: extended tag ATM
X-VPI/VCI: 2/38
```
 $\overline{\phantom{a}}$ 

```
Conn-state: UP
Conn-type: input/output
Cast-type: point-to-point
Rx service type: Tag COS 0
Rx cell rate: n/a
Rx peak cell rate: 10000
Tx service type: Tag COS 0<br>Tx cell rate: n/a
Tx cell rate:
Tx peak cell rate: 10000
```
[Table 99](#page-11-0) describes the significant fields in the sample command output shown above.

 $\overline{\phantom{a}}$ 

ן

<span id="page-11-0"></span>*Table 99 show xtagatm cross-connect descriptor Field Descriptions*

| <b>Field</b> | <b>Description</b>                                                                                                    |
|--------------|----------------------------------------------------------------------------------------------------|
| Phys desc    | Physical descriptor. A switch-supplied string identifying the interface on<br>which the endpoint exists.                                                                                  |
| Interface    | The (Cisco IOS) interface name.                                                                                                    |
| Intf type    | Interface type. Can be either extended MPLS ATM or a switch control port.                                                                                                    |
| VPI/VCI      | Virtual path identifier and virtual channel identifier for this endpoint.                                                                                                    |
| X-Phys desc  | Physical descriptor for the interface of the other endpoint belonging to the<br>cross-connect.                                                                                            |
| X-Interface  | The (Cisco IOS) name for the interface of the other endpoint belonging to<br>the cross-connect.                                                                                           |
| X-Intf type  | Interface type for the interface of the other endpoint belonging to the<br>cross-connect.                                                                                                 |
| X-VPI/VCI    | Virtual path identifier and virtual channel identifier of the other endpoint<br>belonging to the cross-connect.                                                                           |
| Conn-state   | Indicates the status of the cross-connect to which this endpoint belongs. The<br>cross-connect state is typically UP; other values, all of which are transient,<br>include the following: |
|              | DOWN ABOUT_TO_DOWN ABOUT_TO_CONNECT                                                                                                    |
|              | <b>CONNECTING</b><br>٠                                                                                                    |
|              | ABOUT_TO_RECONNECT                                                                                                    |
|              | <b>RECONNECTING</b><br>٠                                                                                                    |
|              | ABOUT_TO_RESYNC                                                                                                    |
|              | <b>RESYNCING</b>                                                                                                    |
|              | NEED_RESYNC_RETRY                                                                                                    |
|              | ABOUT_TO_RESYNC_RETRY                                                                                                    |
|              | RETRYING_RESYNC                                                                                                    |
|              | ABOUT_TO_DISCONNECT                                                                                                    |

**•** DISCONNECTING

| <b>Description</b>                                                                                                    |
|----------------------------------------------------------------------------------------------------|
| Input—Indicates an ingress endpoint where traffic is only expected to be<br>received into the switch.                                                                                                    |
| Output—Indicates an egress endpoint, where traffic is only expected to be<br>sent from the interface.                                                                                                    |
| Input/output—Indicates that traffic is expected to be both send and received<br>at this endpoint.                                                                                                    |
| Indicates whether the cross-connect is multicast.                                                                                                    |
| Quality of service type for the receive, or ingress, direction. This is MPLS<br>QoS $\langle n \rangle$ , (MPLS Quality of Service $\langle n \rangle$ ), where <i>n</i> is in the range<br>from 0 to 7 for input and input/output endpoints; this will be N/A for output<br>endpoints. (In the first release, this is either 0 or 7.) |
| (Guaranteed) cell rate in the receive, or ingress, direction.                                                                                                    |
| Peak cell rate in the receive, or ingress, direction, in cells per second. This<br>is n/a for an output endpoint.                                                                                                    |
| Quality of service type for the transmit, or egress, direction. This is MPLS<br>QoS $\langle n \rangle$ , (MPLS Class of Service $\langle n \rangle$ ), where <i>n</i> is in the range from 0 to 7<br>for output and input/output endpoints; this will be N/A for input endpoints.                                                     |
| (Guaranteed) cell rate in the transmit, or egress, direction.                                                                                                    |
| Peak cell rate in the transmit, or egress, direction, in cells per second. This<br>is N/A for an input endpoint.                                                                                                    |
|                                                                                                    |

*Table 99 show xtagatm cross-connect descriptor Field Descriptions (continued)*

 $\mathbf{I}$ 

### **show xtagatm vc**

To display information about terminating VCs on extended MPLS ATM (XTagATM) interfaces, use the **show xtagatm vc** EXEC command.

 $\mathbf I$ 

**show xtagatm vc** [*vcd* [*interface*]]

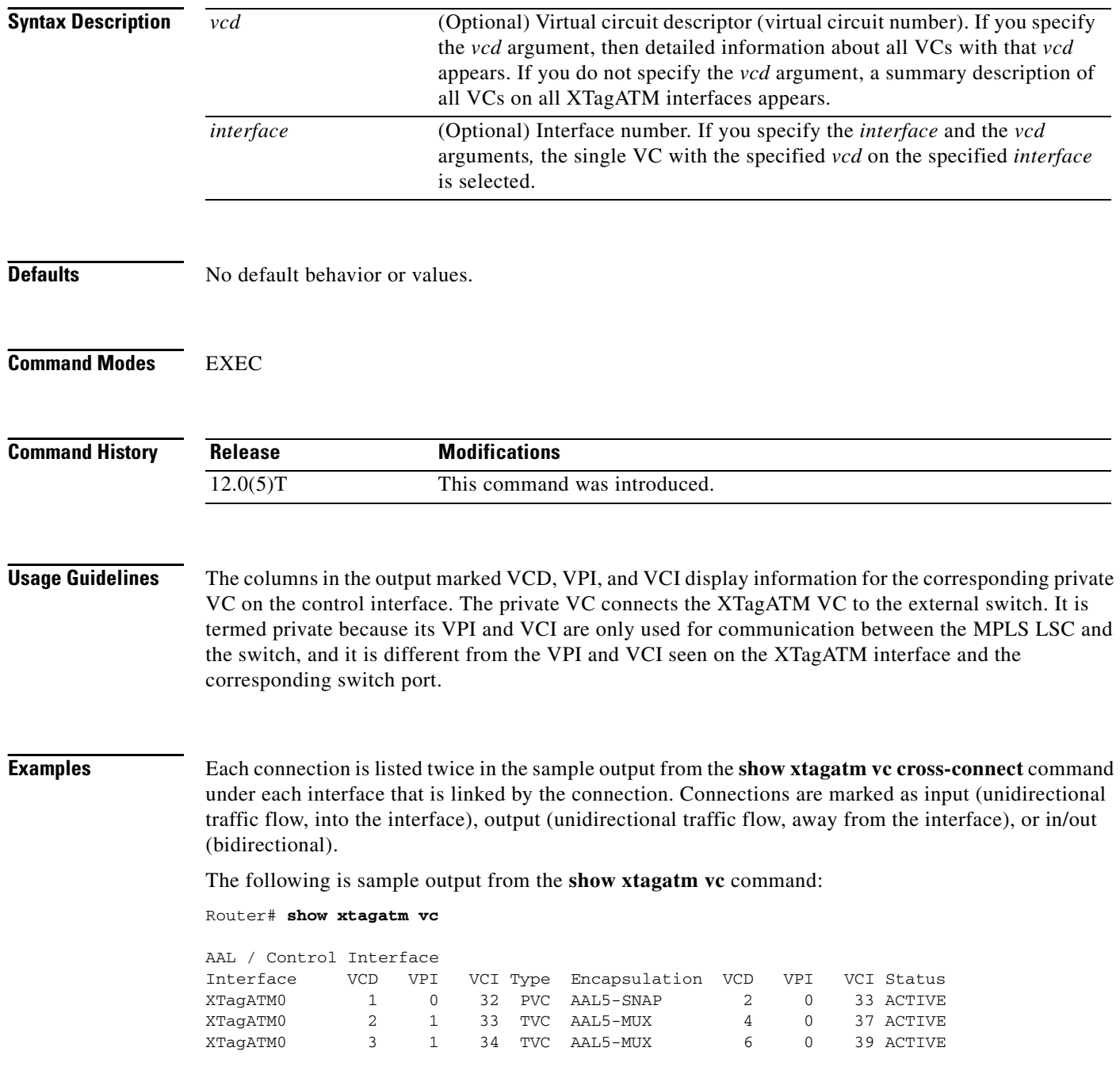

П

[Table 100](#page-14-0) describes the significant fields shown in the output.

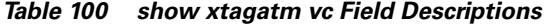

<span id="page-14-0"></span>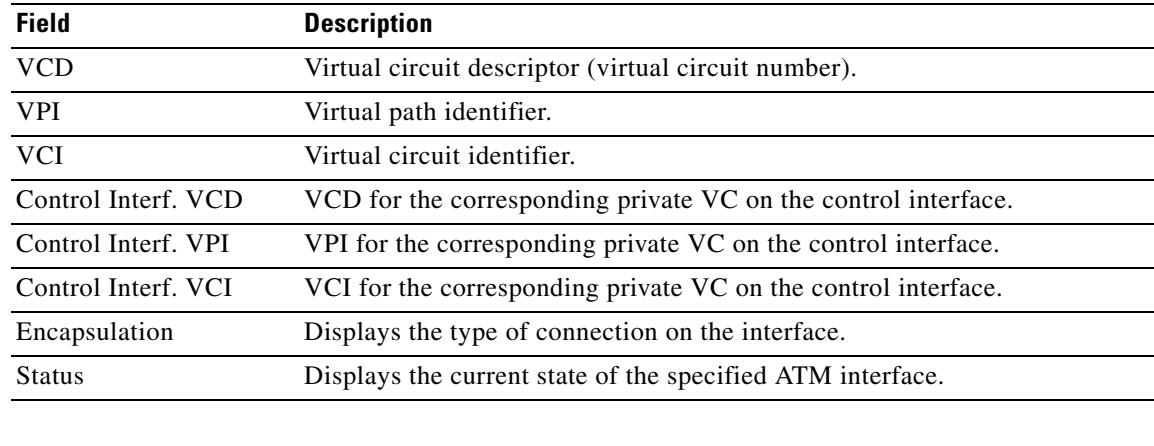

#### **Related Commands**

 $\mathbf{I}$ 

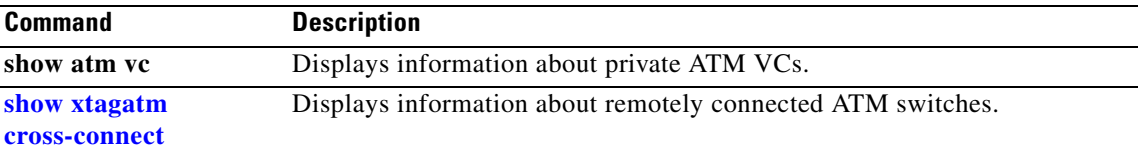

### **tag-control-protocol vsi**

To configure the use of VSI on a particular master control port, use the **tag-control-protocol vsi** interface configuration command. To disable VSI, use the **no** form of this command.

**tag-control-protocol vsi** [**id** *controller-id*] [**base-vc** *vpi vci*] [**slaves** *slave-count*] [**keepalive** *timeout*] [**retry** *timeout-count*]

**no tag-control-protocol vsi** [**id** *controller-id*] [**base-vc** *vpi vci*] [**slaves** *slave-count*] [**keepalive** *timeout*] [**retry** *timeout-count*]

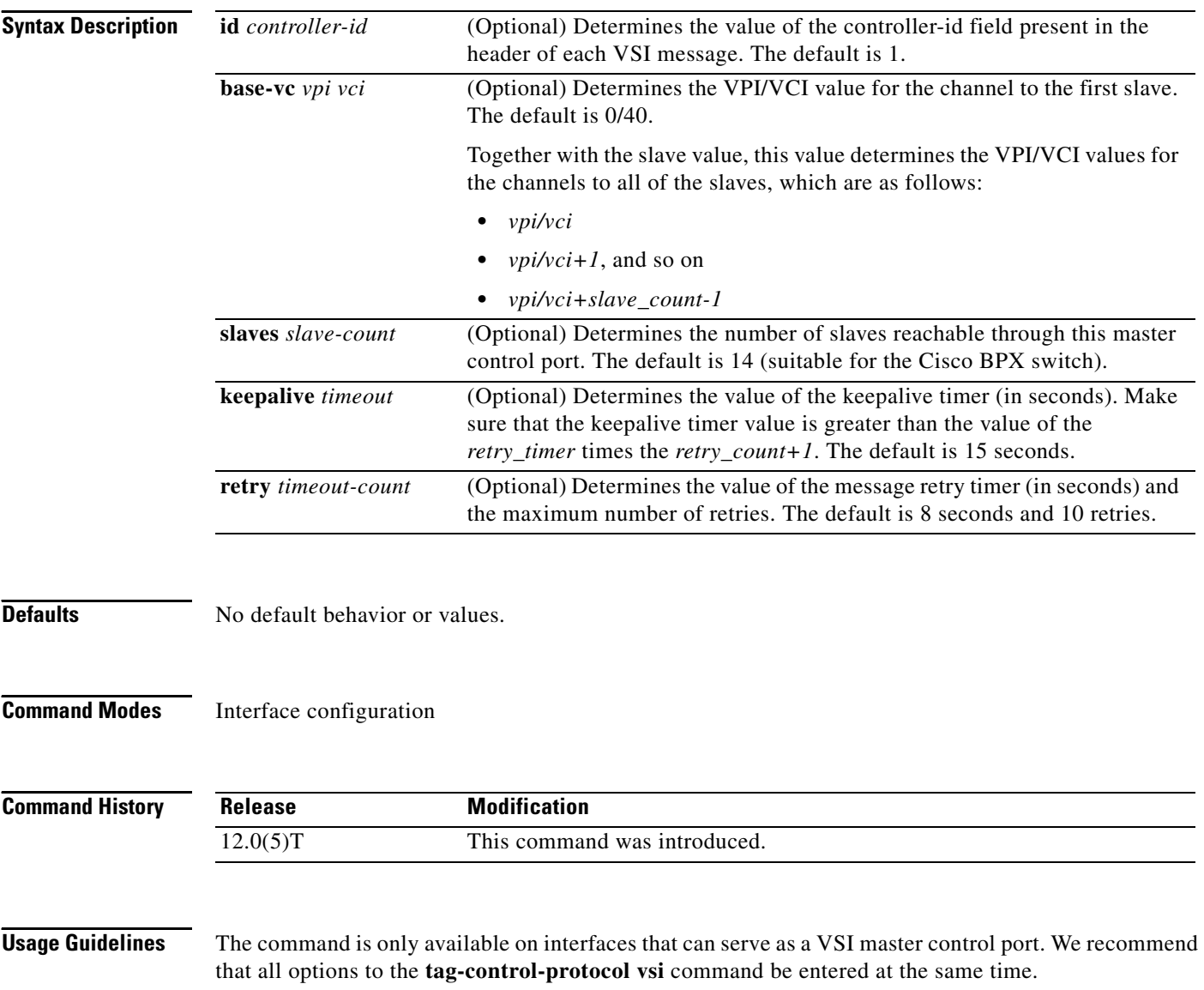

ן

After VSI is active on the control interface (through the earlier issuance of a **tag-control-protocol vsi** command), reentering the command may cause all associated XTagATM interfaces to shut down and restart. In particular, if you reenter the **tag-control-protocol vsi** command with any of the following options, the VSI shuts down and reactivates on the control interface:

- **• id**
- **• base-vc**
- **• slaves**

VSI remains continuously active (that is, the VSI does not shut down and then reactivate) if you reenter the **tag-control-protocol vsi** command with only one or both of the following options:

- **• keepalive**
- **• retry**

 $\mathbf I$ 

In either case, if you reenter the **tag-control-protocol vsi** command, this causes the specified options to take on the newly specified values; the other options retain their previous values. To restore default values to all the options, enter the **no tag-control-protocol** command, followed by the **tag-control-protocol vsi** command.

**Examples** The following example shows how to configure the VSI driver on the control interface:

interface atm 0/0 tag-control-protocol vsi 0 51

# **tag-switching advertise-tags**

To control the distribution of locally assigned (incoming) labels via the Label Distribution Protocol (LDP), use the **tag-switching advertise-tags** command in global configuration mode. To disable label advertisement, use the **no** form of this command.

**tag-switching advertise-tags** [**for** *access-list-number* [**to** *access-list-number*]]

**no tag-switching advertise-tags** [**for** *access-list-number* [**to** *access-list-number*]]

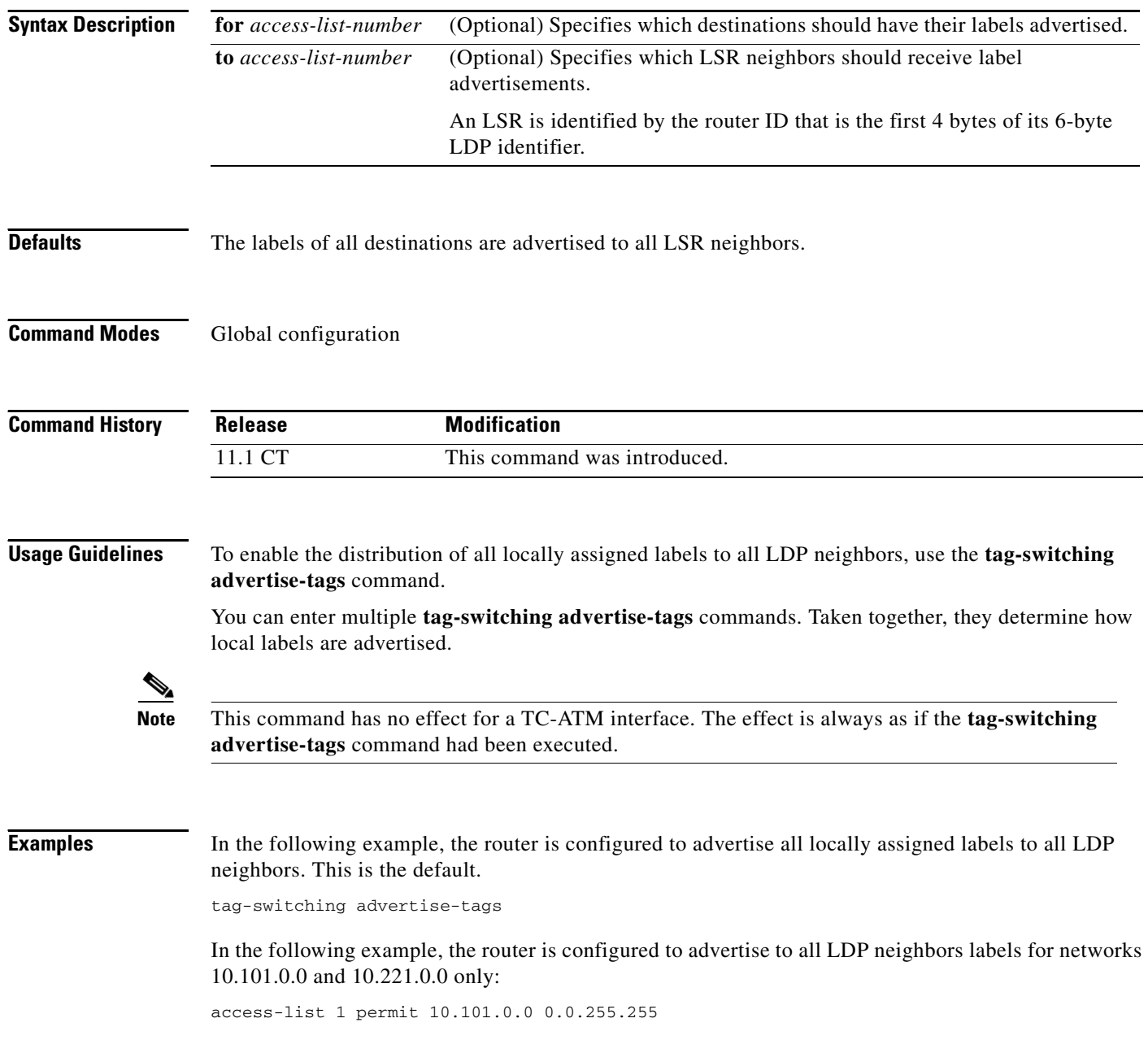

ı

```
access-list 4 permit 10.221.0.0 0.0.255.255
tag-switching advertise-tags for 1
tag-switching advertise-tags for 4
```
In the following example, the router is configured to advertise all labels to all LDP neighbors except neighbor 10.101.0.8:

```
access-list 1 permit any 
access-list 2 deny 10.101.0.8 
tag-switching advertise-tags 
tag-switching advertise-tags for 1 to 2
```
 $\overline{\phantom{a}}$ 

### **tag-switching atm allocation-mode**

To control the mode used for handling label binding requests on TC-ATM interfaces, use the **tag-switching atm allocation-mode** command in global configuration mode. To disable this feature, use the **no** form of this command.

ן

**tag-switching atm allocation-mode** {**optimistic** | **conservative**}

**no tag-switching atm allocation-mode** {**optimistic** | **conservative**}

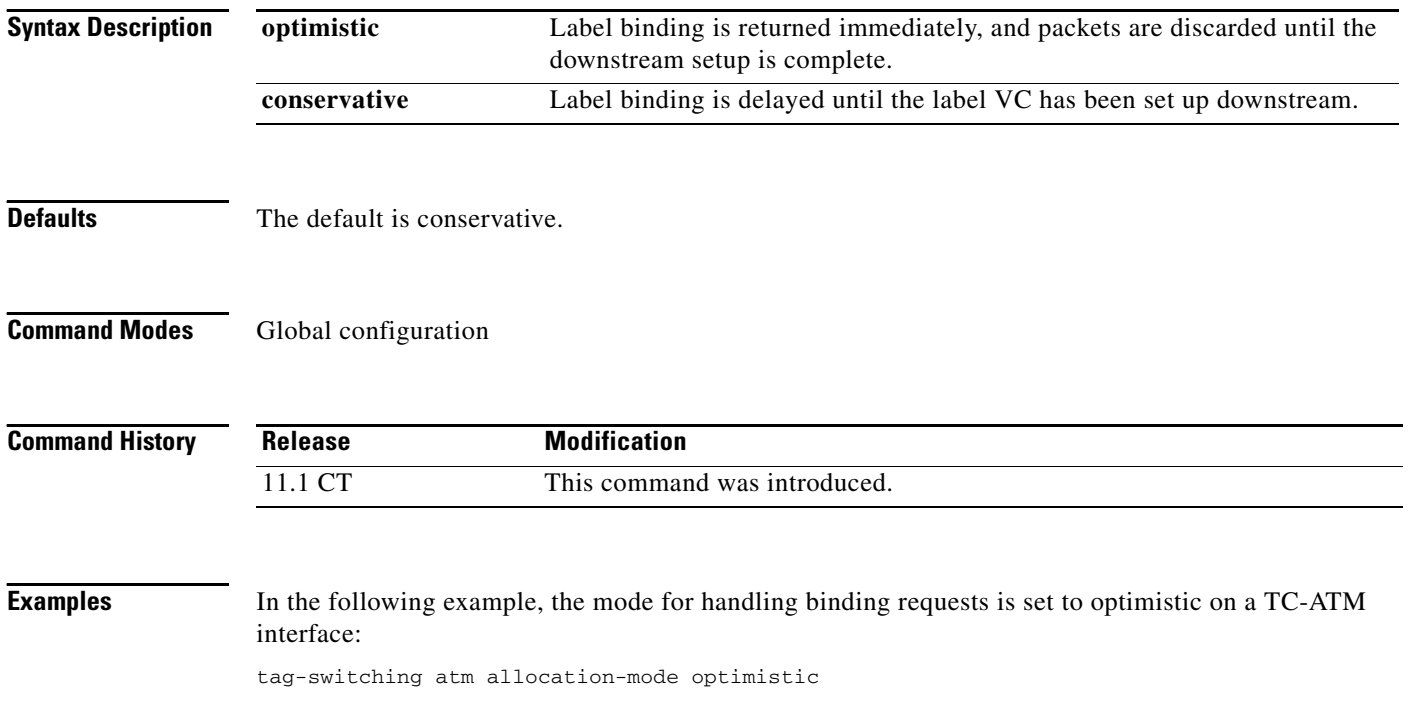

# **tag-switching atm control-vc**

 $\mathbf{I}$ 

The **tag-switching atm control-vc** command is replaced by the **mpls atm control-vc** command. See the **mpls atm control-vc** command for more information.

 $\mathbf{r}$ 

# **tag-switching atm cos**

To change the value of configured bandwidth allocation for QoS, use the **tag-switching atm cos** xtagatm interface configuration command.

 $\mathbf I$ 

**tag-switching atm cos** [**available** | **standard** | **premium** | **control**] *weight*

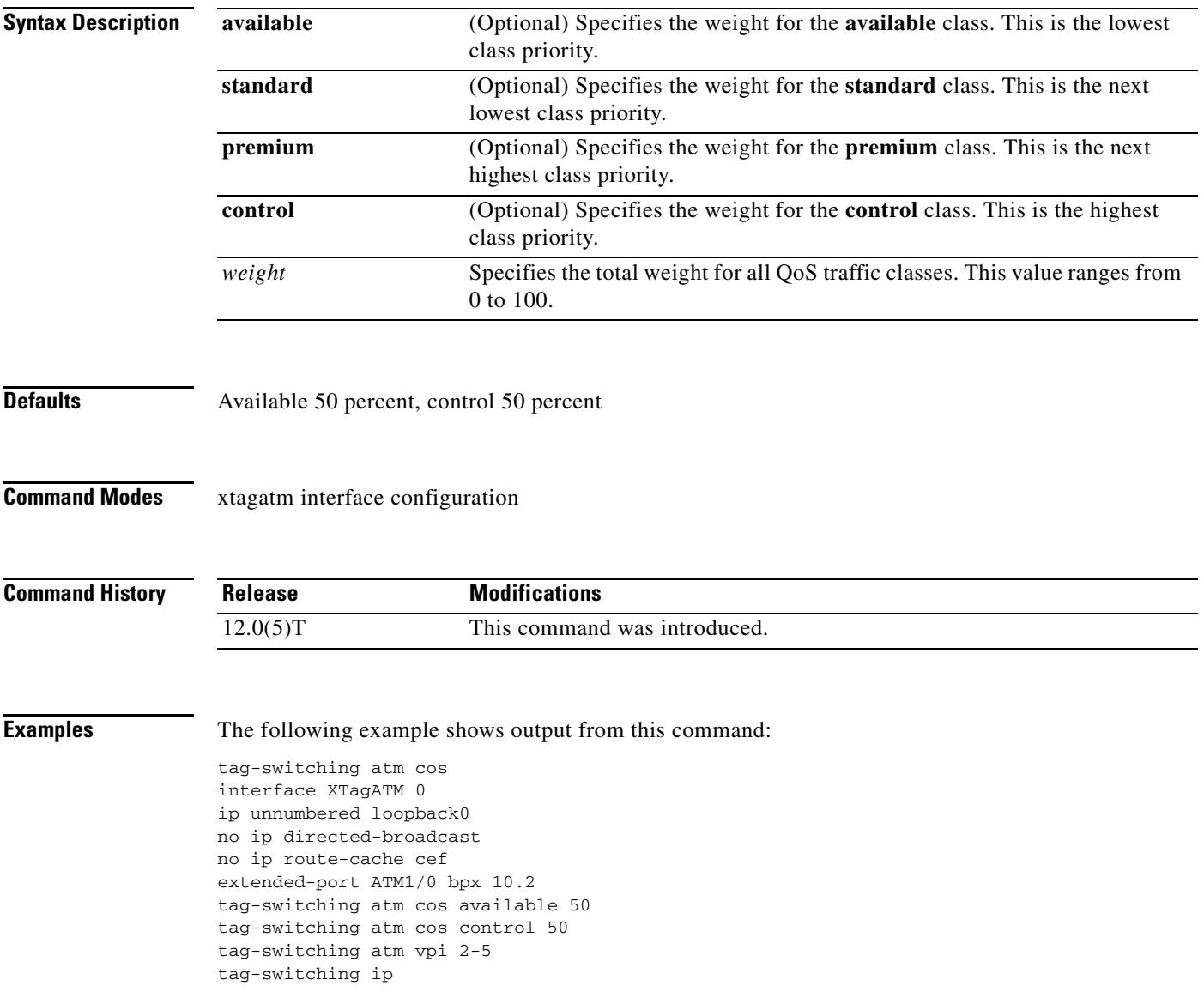

# **tag-switching atm disable-headend-vc**

 $\mathbf{I}$ 

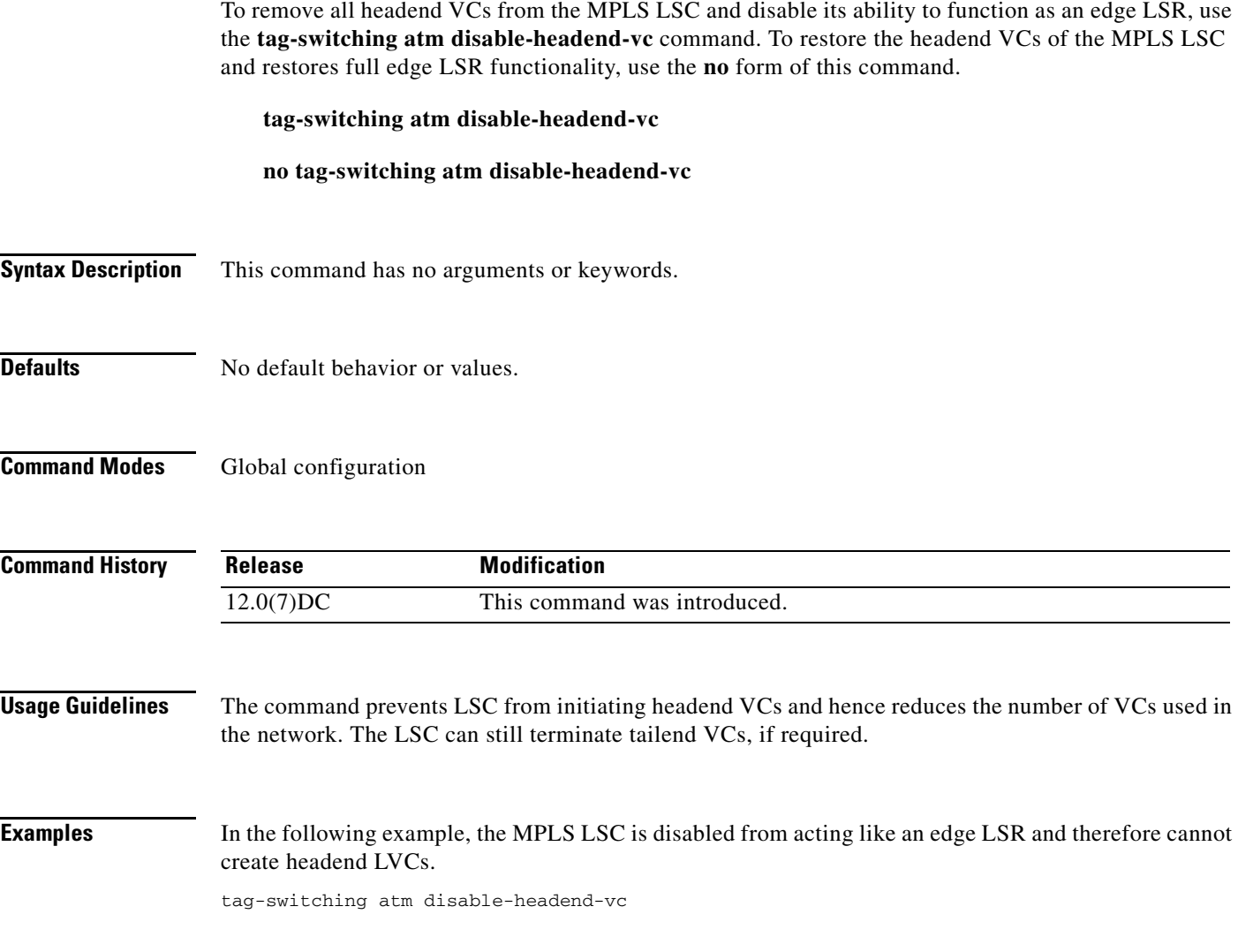

# **tag-switching atm maxhops**

To limit the maximum hop count to a value you have specified, use the **tag-switching atm maxhops** command in global configuration mode. To ignore the hop count, use the **no** form of this command.

**tag-switching atm maxhops** [*number*]

**no tag-switching atm maxhops**

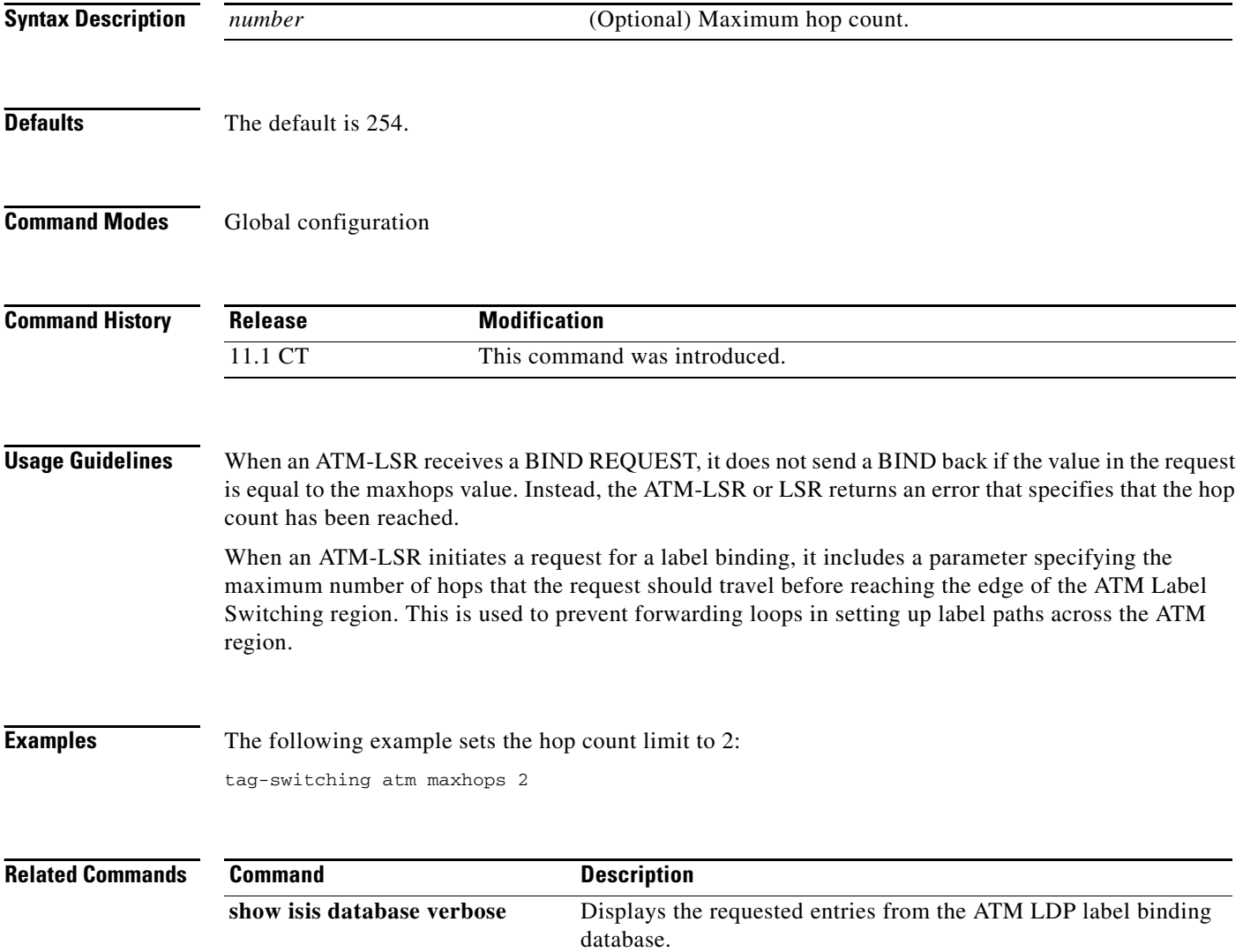

ן

#### **tag-switching atm multi-vc**

To configure a router subinterface to create one or more tag-VCs over which packets of different classes are sent, use the **tag-switching atm multi-vc** command in ATM subinterface configuration submode. To disable this option, use the **no** form of this command.

**tag-switching atm multi-vc**

**no tag-switching atm multi-vc**

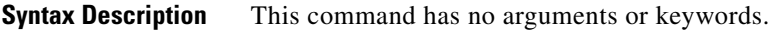

**Defaults** No default behavior or values.

**Command Modes** ATM subinterface configuration

 $\mathbf I$ 

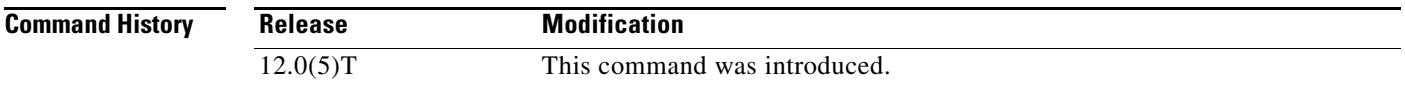

#### **Usage Guidelines** This option is valid only on ATM MPLS subinterfaces.

**Examples** The following commands configure interface a2/0/0.1 on the router for MPLS QoS multi-VC mode: configure terminal Enter configuration commands, one per line. End with CNTL/Z. int a2/0/0.1 tag-switching tag atm multi-vc exit exit

### **tag-switching atm vc-merge**

To control whether vc-merge (multipoint-to-point) is supported for unicast label VCs, use the **tag-switching atm vc-merge** command in global configuration mode. To disable this feature, use the **no** form of this command.

**tag-switching atm vc-merge**

**no tag-switching atm vc-merge**

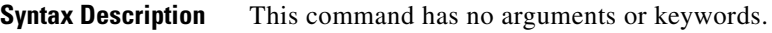

**Defaults** The default is enabled if the hardware supports the ATM-VC merge capability.

**Command Modes** Global configuration

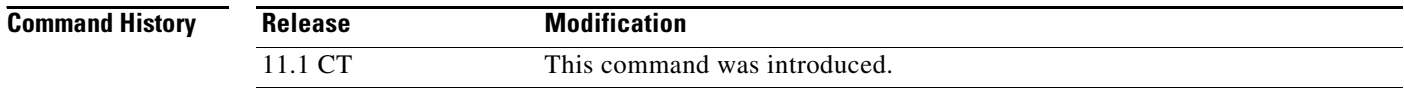

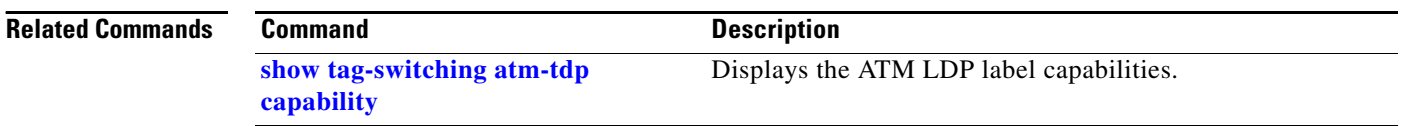

ן

# **tag-switching atm vpi**

 $\mathbf{I}$ 

The **tag-switching atm vpi** command is replaced by the **mpls atm vpi** command. See the **mpls atm vpi** command for more information.

п

# **tag-switching atm vp-tunnel**

To specify an interface or a subinterface as a VP tunnel, use the **tag-switching atm vp-tunnel** interface configuration command.

 $\overline{\phantom{a}}$ 

 $\mathbf I$ 

**tag-switching atm vp-tunnel** *vpi*

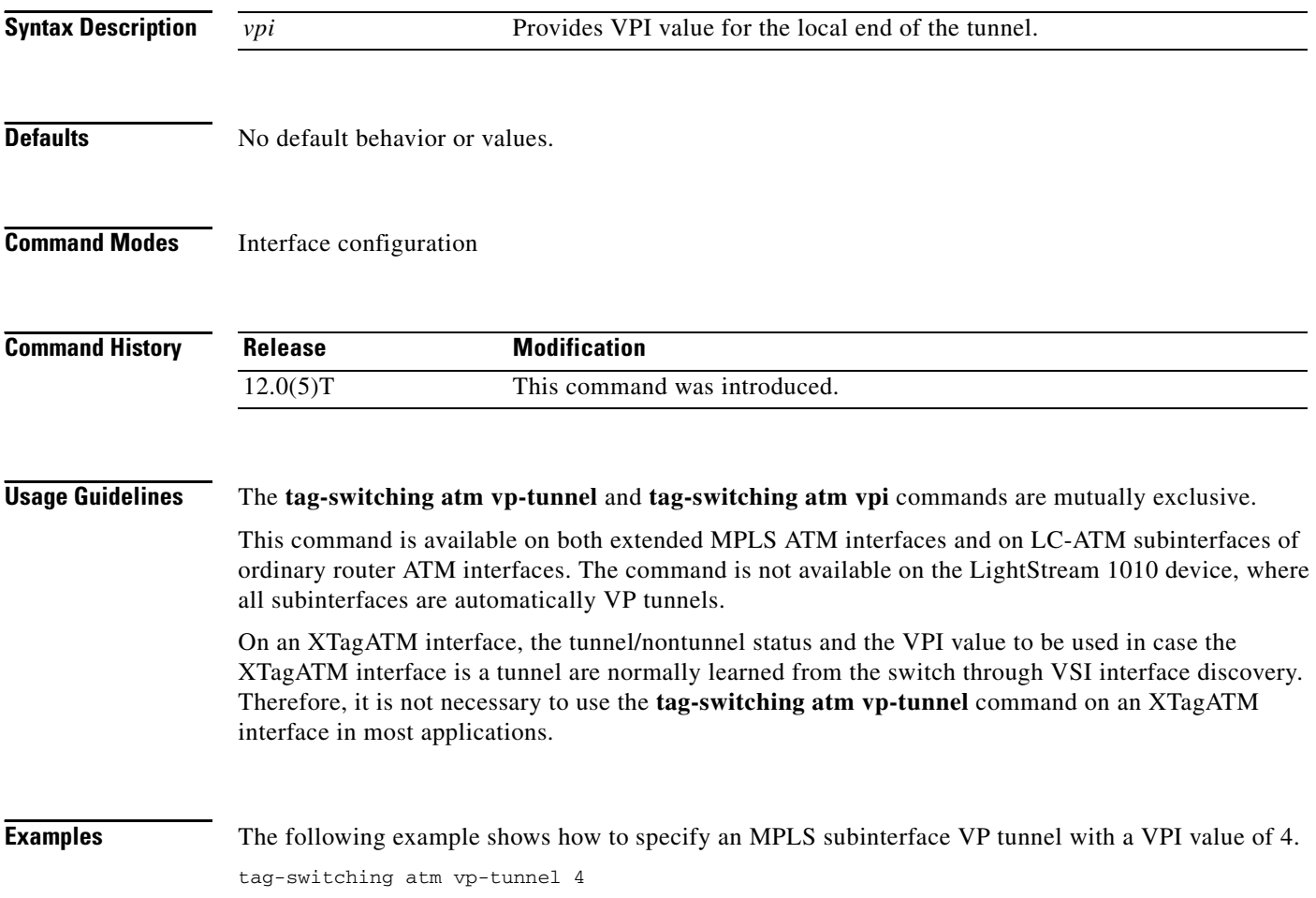

# **tag-switching cos-map**

 $\overline{\phantom{a}}$ 

To create a class map that specifies how classes map to label VCs when combined with a prefix map, use the **tag-switching cos-map** command in global configuration mode.

**tag-switching cos-map** *number*

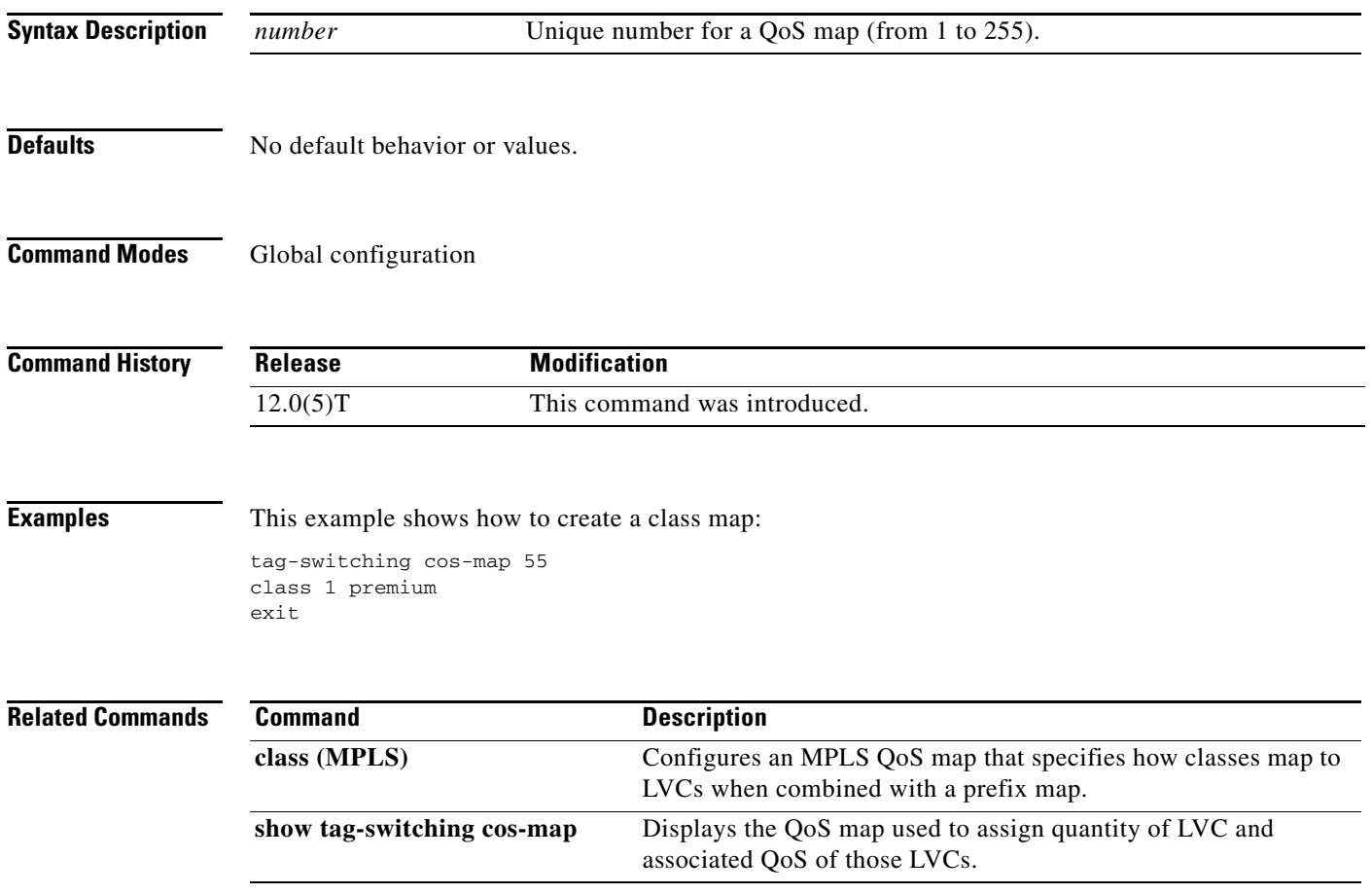

 $\mathbf{r}$ 

# **tag-switching ip (global configuration)**

The **tag-switching ip** command is replaced by the **mpls ip** command. See the **mpls ip (global configuration)** command for more information.

 $\mathbf I$ 

# **tag-switching ip (interface configuration)**

 $\mathbf{I}$ 

The **tag-switching ip** command is replaced by the **mpls ip** command. See the **mpls ip (interface configuration)** command for more information.

# **tag-switching ip default-route**

The **tag-switching ip default-route** command is replaced by the **mpls ip default-route** command. See the **mpls ip default-route** command for more information.

 $\mathbf I$ 

# **tag-switching mtu**

 $\mathbf{I}$ 

The **tag-switching mtu** command is replaced by the **mpls mtu** command. See the **mpls mtu** command for more information.

п

# **tag-switching prefix-map**

To configure a router to use a specified QoS map when a label destination prefix matches the specified access list, use the **tag-switching prefix-map** command in ATM subinterface configuration submode.

**tag-switching prefix-map** *prefix-map* **access-list** *access-list* **cos-map** *cos-map*

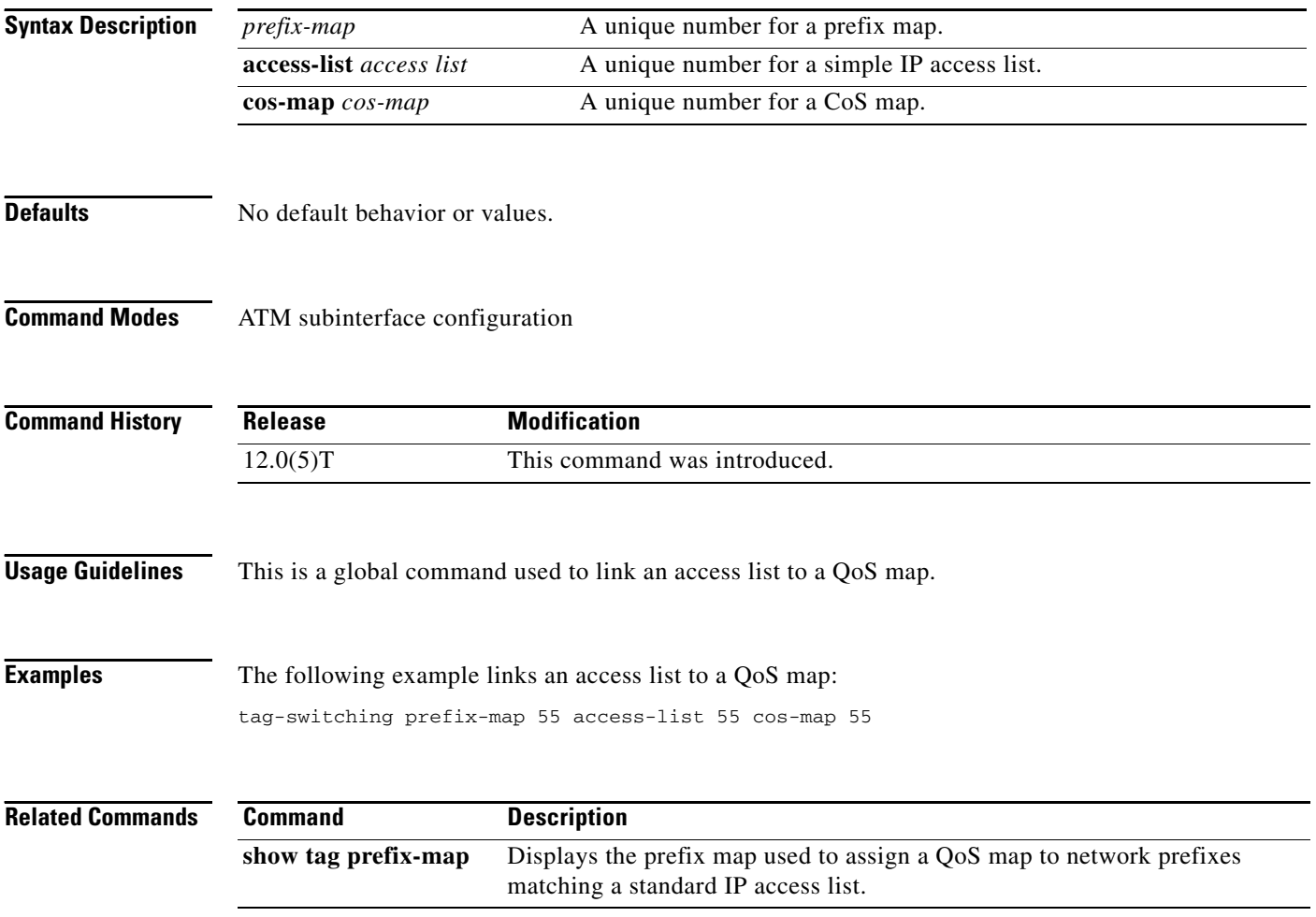

ן

## **tag-switching request-tags for**

 $\overline{\phantom{a}}$ 

To restrict the creation of LVCs through the use of access lists on the LSC or label edge router, use the **tag-switching request-tags for** global configuration command. To disable this feature, use the **no** form of this command.

**tag-switching request-tags for** *access-list*

**no tag-switching request-tags for**

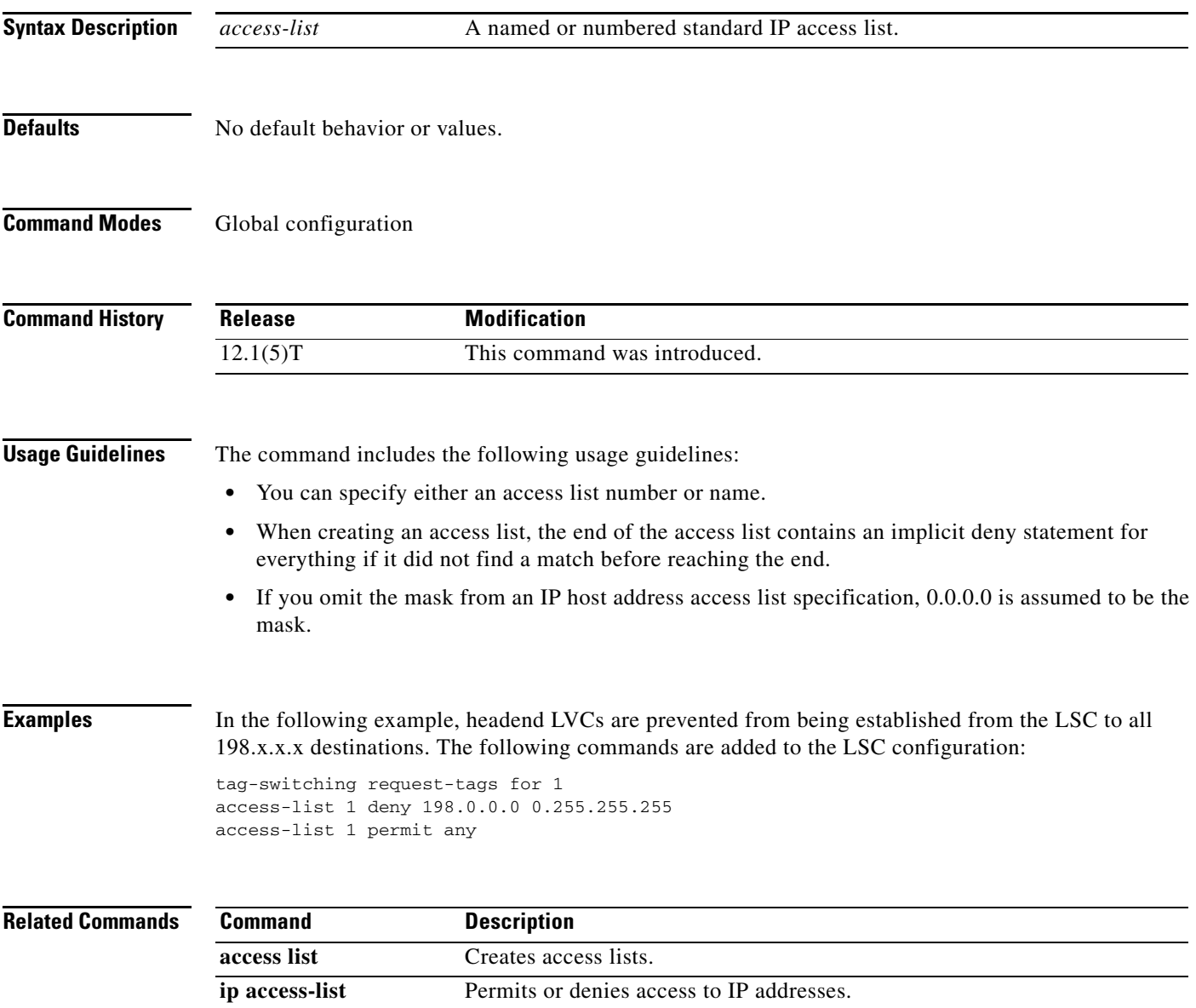

# **tag-switching tag-range downstream**

The **tag-switching tag-range** command is replaced by the **mpls label range** command. See the **mpls label range** command for more information.

 $\mathbf I$ 

# <span id="page-36-0"></span>**tag-switching tdp discovery**

 $\overline{\phantom{a}}$ 

To configure the interval between transmission of LDP (TDP) discovery hello messages, or the hold time for a LDP transport connection, use the **tag-switching tdp discovery** command in global configuration mode.

**tag-switching tdp discovery** {**hello** | **directed hello**} {**holdtime** | **interval**} *seconds*

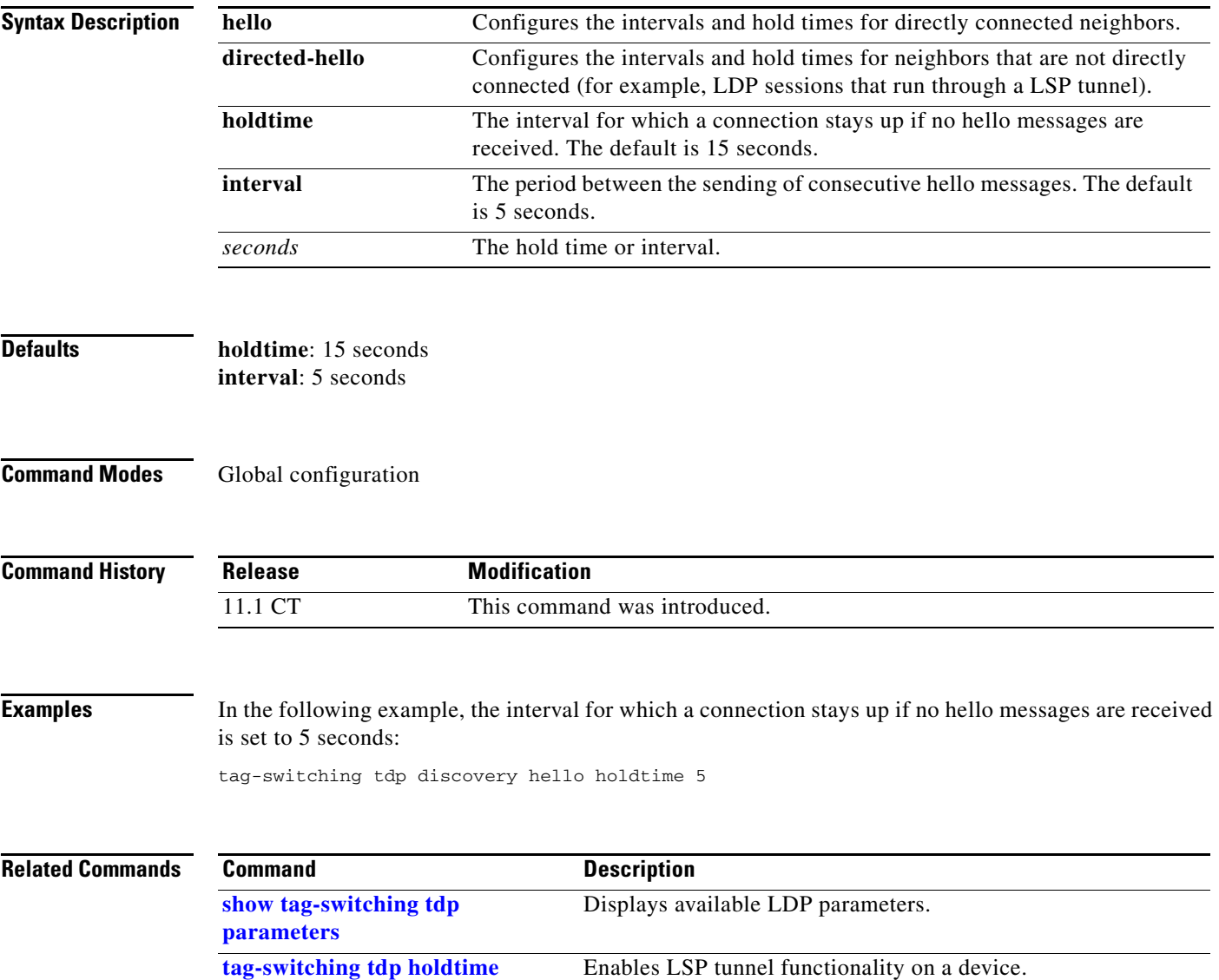

# <span id="page-37-0"></span>**tag-switching tdp holdtime**

To enable LSP tunnel functionality on a device, use the **tag-switching tdp holdtime** command in global configuration mode.

 $\overline{\phantom{a}}$ 

 $\mathbf I$ 

**tag-switching tdp holdtime** *seconds*

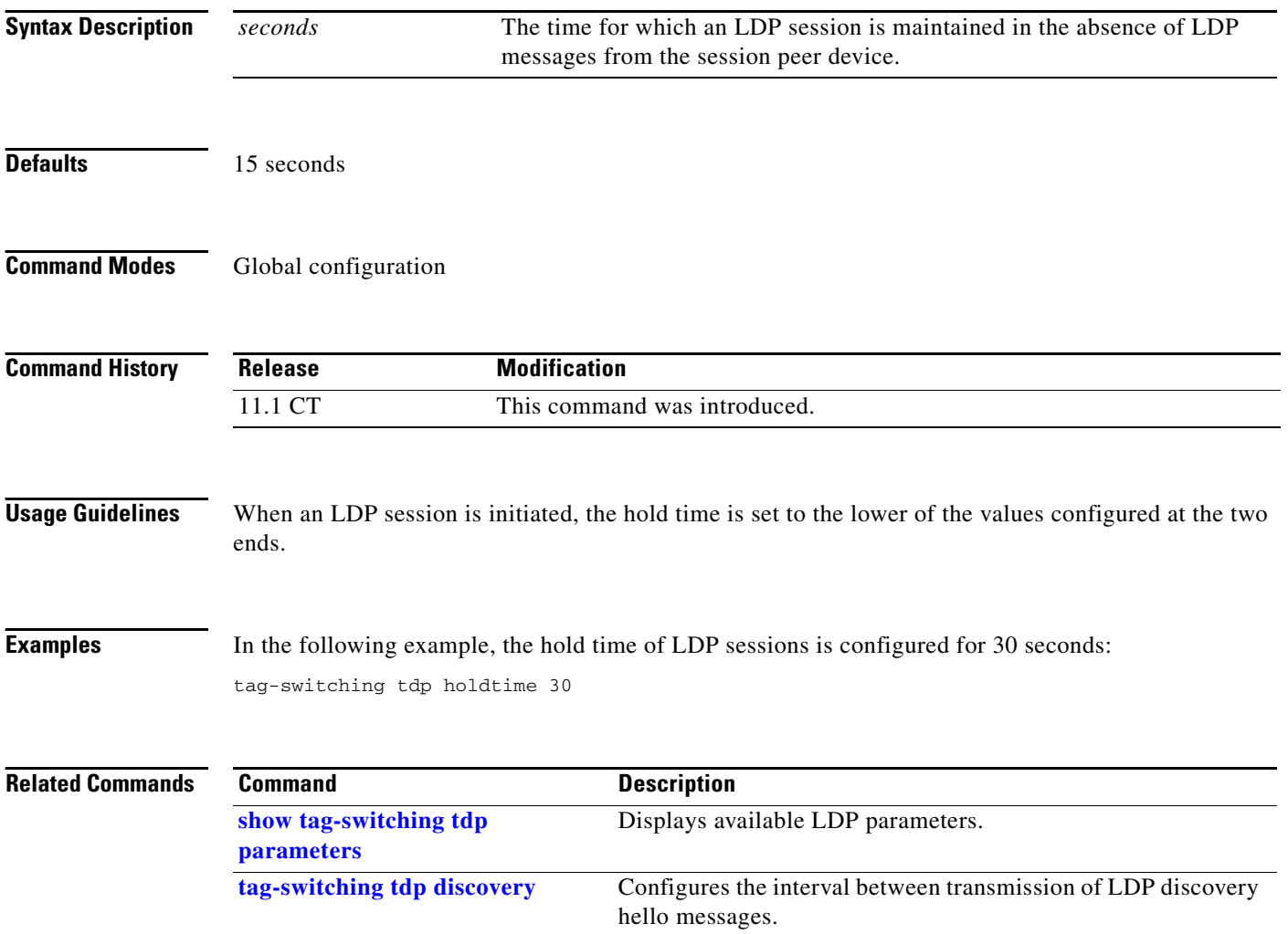

# **tag-switching tsp-tunnels (global configuration)**

 $\overline{\phantom{a}}$ 

The **tag-switching tsp-tunnels** command is replaced by the **mpls traffic-eng tunnels** command. See the **mpls traffic-eng tunnels (global)** command for more information.

# **tag-switching tsp-tunnels (interface configuration)**

The **tag-switching tsp-tunnels** command is replaced by the **mpls traffic-eng tunnels** command. See the **mpls traffic-eng tunnels (interface)** command for more information.

 $\overline{\phantom{a}}$ 

ן

### **tunnel flow egress-records**

To create a NetFlow record for packets that are encapsulated by a generic routing encapsulation (GRE) tunnel when both NetFlow and CEF are enabled, use the **tunnel flow egress-records** command in interface configuration mode. To disable NetFlow record creation, use the **no** form of this command.

**tunnel flow egress-records**

**no tunnel flow egress-records**

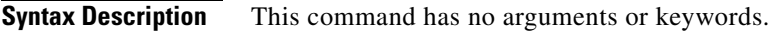

**Defaults** A NetFlow record for encapsulated packets is not created.

**Command Modes** Interface configuration

 $\Gamma$ 

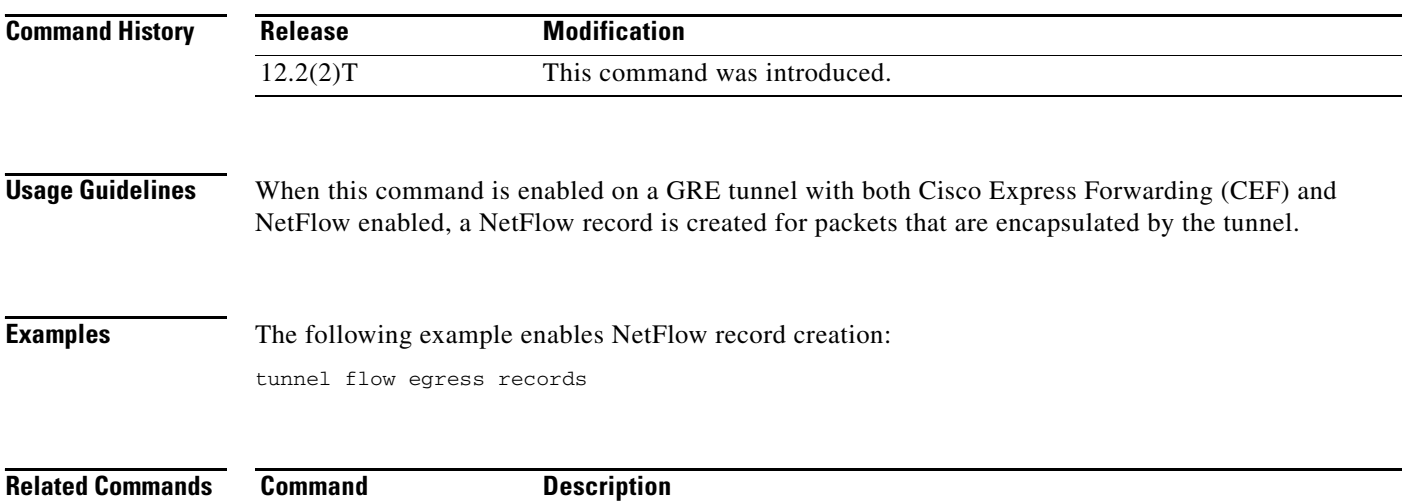

**show ip cache flow** Displays NetFlow switching statistics.

#### <span id="page-41-0"></span>**tunnel mode mpls traffic-eng**

To set the mode of a tunnel to MPLS for traffic engineering, use the **tunnel mode mpls traffic-eng** interface configuration command. To disable this feature, use the **no** form of this command.

**tunnel mode mpls traffic-eng**

**no tunnel mode mpls traffic-eng**

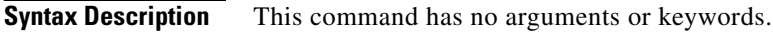

**Defaults** No default behavior or values.

**Command Modes** Interface configuration

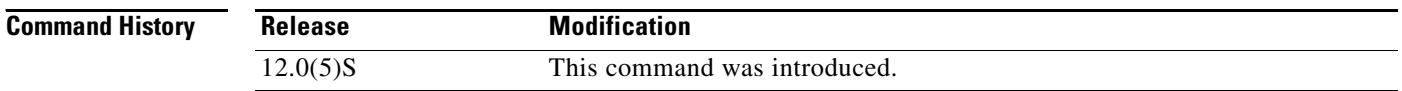

**Usage Guidelines** This command specifies that the tunnel interface is for an MPLS traffic engineering tunnel and enables the various tunnel MPLS configuration options.

**Examples** In the following example, the mode of the tunnel is set to MPLS traffic engineering:

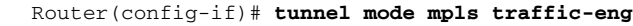

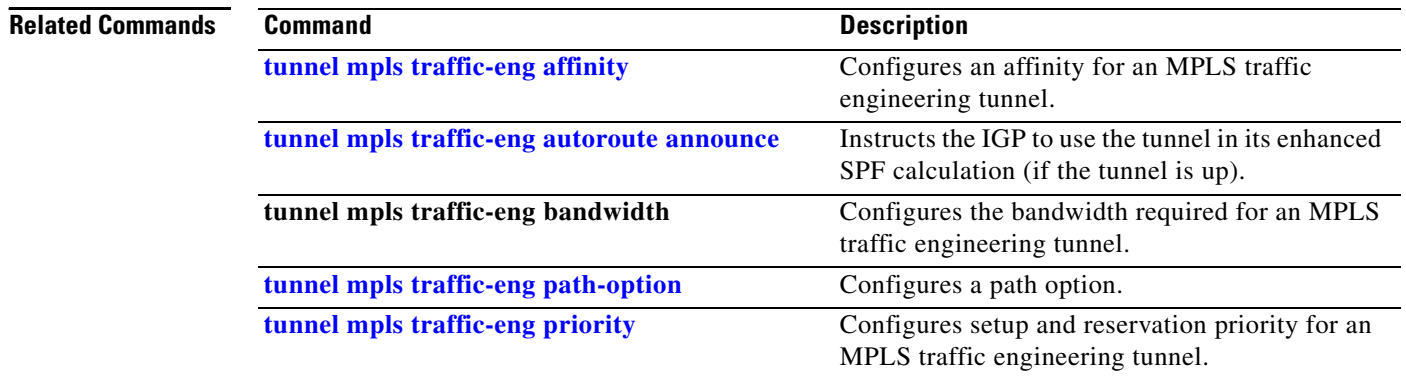

ן

# **tunnel mode tag-switching**

 $\mathbf{I}$ 

The **tunnel mode tag-switching** command is replaced by the **tunnel mode mpls traffic-eng** command. See the **[tunnel mode mpls traffic-eng](#page-41-0)** command for more information.

п

### <span id="page-43-0"></span>**tunnel mpls traffic-eng affinity**

To configure an affinity (the properties the tunnel requires in its links) for an MPLS traffic engineering tunnel, use the **tunnel mpls traffic-eng affinity** interface configuration command. To disable this feature, use the **no** form of this command.

**tunnel mpls traffic-eng affinity** *properties* [**mask** *mask value*]

**no tunnel mpls traffic-eng affinity** *properties* [**mask** *mask value*]

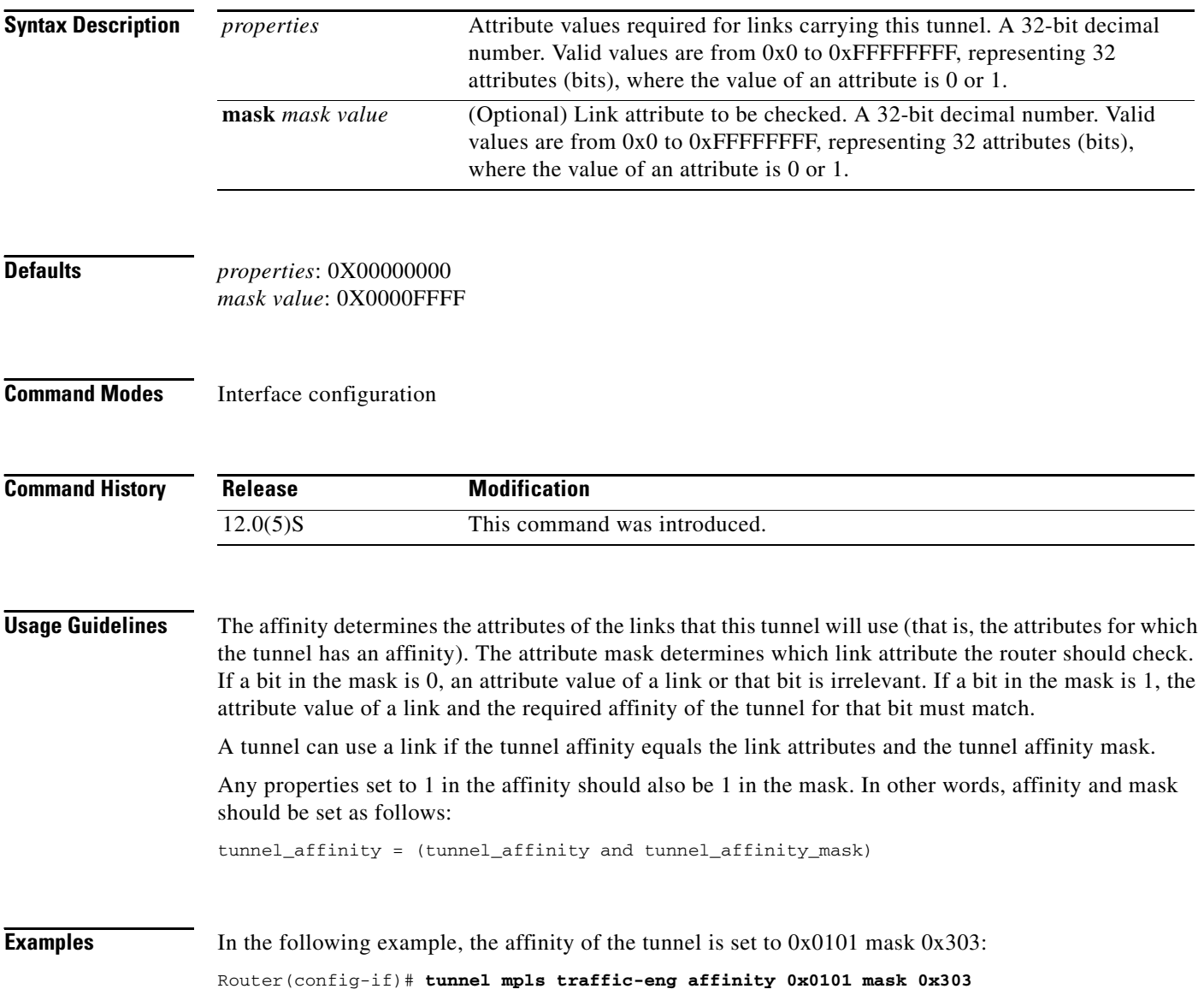

ן

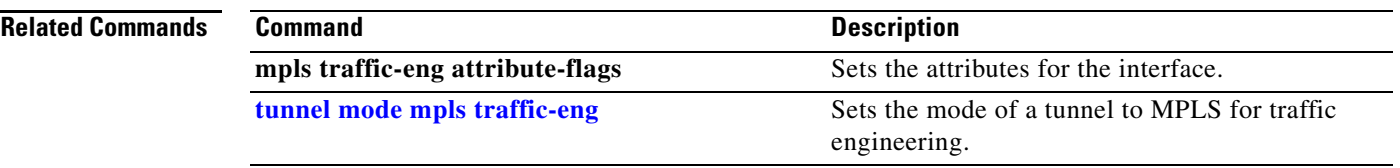

 $\mathbf{I}$ 

#### <span id="page-45-0"></span>**tunnel mpls traffic-eng autoroute announce**

To specify that the IGP should use the tunnel (if the tunnel is up) in its enhanced shortest path first (SPF) calculation, use the **tunnel mpls traffic-eng autoroute announce** interface configuration command. To disable this feature, use the **no** form of this command.

#### **tunnel mpls traffic-eng autoroute announce**

**no tunnel mpls traffic-eng autoroute announce**

- **Syntax Description** This command has no arguments or keywords.
- **Defaults** The IGP does not use the tunnel in its enhanced SPF calculation.
- **Command Modes** Interface configuration

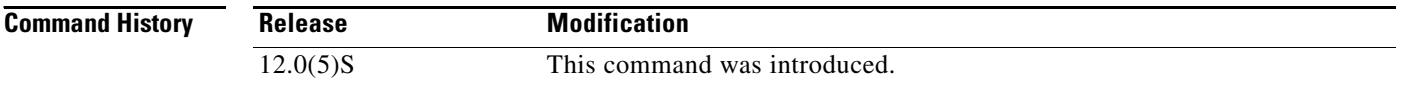

- **Usage Guidelines** Currently, the only way to forward traffic onto a tunnel is by enabling this feature or by explicitly configuring forwarding (for example, with an interface static route).
- **Examples** In the following example, the instruction is given that if this tunnel is up, the IGP should use the tunnel in its enhanced SPF calculation:
	- Router(config-if)# **tunnel mpls traffic-eng autoroute announce**
	- In the following example, the instruction is given that if the IGP is using this tunnel in its enhanced SPF calculation, the IGP should give it an absolute metric of 10:
	- Router(config-if)# **tunnel mpls traffic-eng autoroute announce metric absolute 10**
	- In the following example, the tunnel requires 100 kBps of bandwidth:
	- Router(config-if)# **tunnel mpls traffic-eng bandwidth 100**

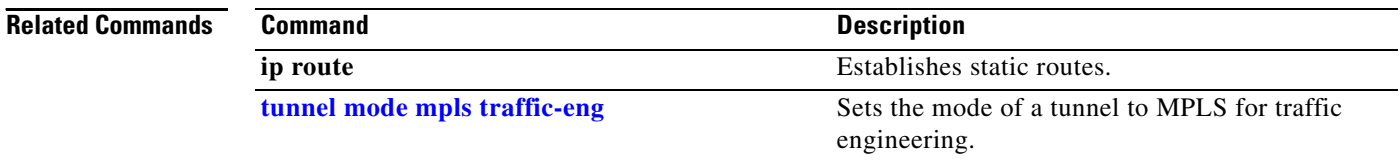

### **tunnel mpls traffic-eng autoroute metric**

 $\overline{\phantom{a}}$ 

To specify the MPLS traffic engineering tunnel metric that the IGP enhanced SPF calculation uses, use the **tunnel mpls traffic-eng autoroute metric** interface configuration command. To disable this feature, use the **no** form of this command.

**tunnel mpls traffic-eng autoroute metric** {**absolute** | **relative**} *value* 

**no tunnel mpls traffic-eng autoroute metric**

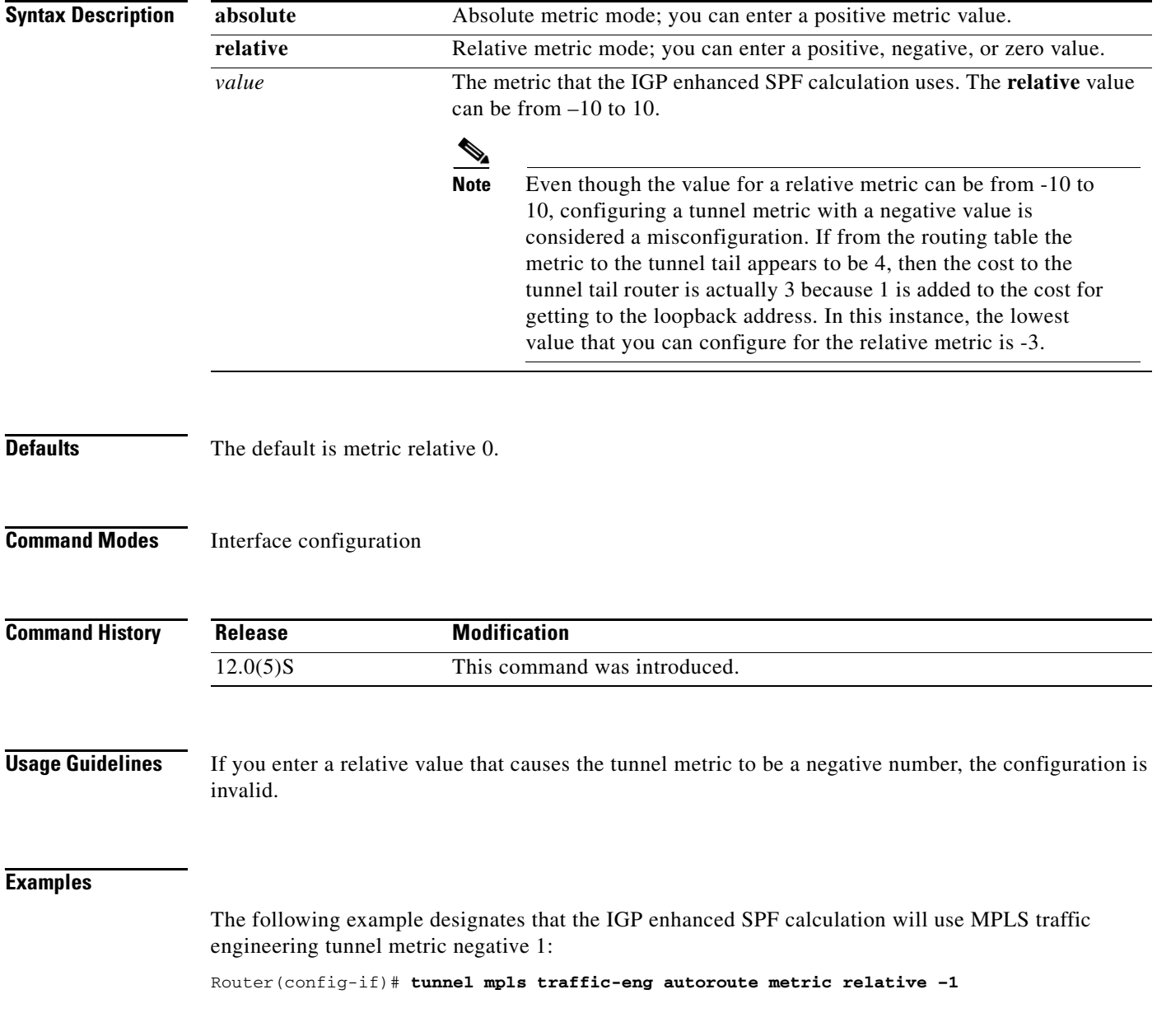

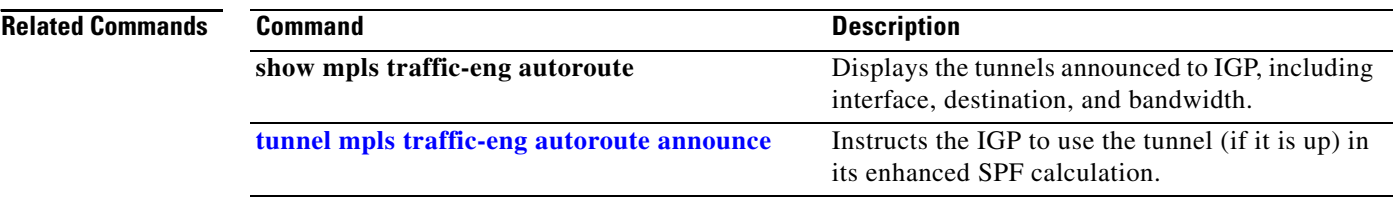

 $\mathbf I$ 

 $\mathsf I$ 

## **tunnel mpls traffic-eng bandwidth**

 $\overline{\phantom{a}}$ 

To configure the bandwidth required for an MPLS traffic engineering tunnel, use the **tunnel mpls traffic-eng bandwidth** interface configuration command. To disable this feature, use the **no** form of this command.

**tunnel mpls traffic-eng bandwidth** *bandwidth*

**no tunnel mpls traffic-eng bandwidth** *bandwidth*

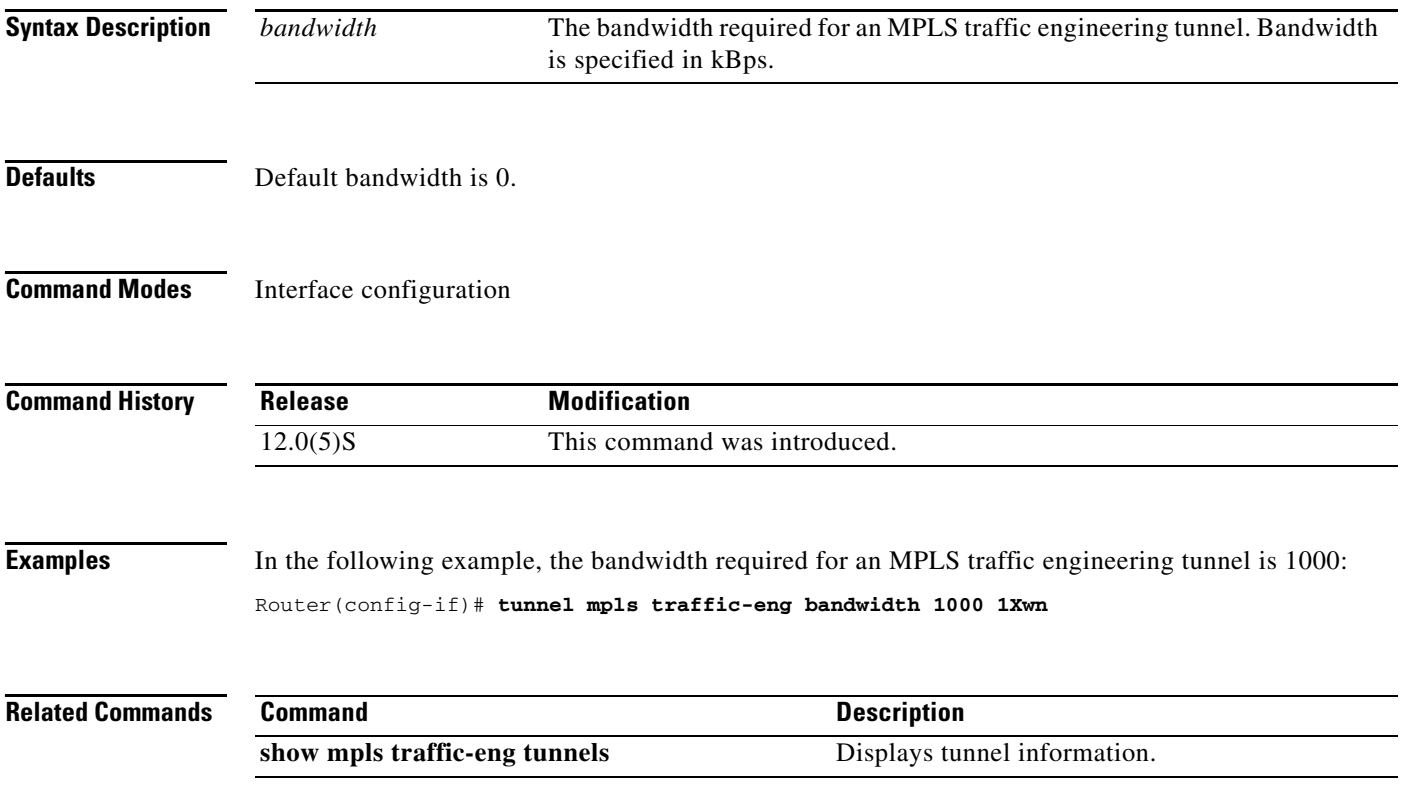

#### **tunnel mpls traffic-eng load-share**

To determine load-sharing among two or more Multiprotocol Label Switching (MPLS) traffic engineering (TE) tunnels that begin at the same router and go to an identical destination, use the **tunnel mpls traffic-eng load-share** command in interface configuration mode. To disable this feature, use the **no** form of this command.

**tunnel mpls traffic-eng load-share** *value*

**no tunnel mpls traffic-eng load-share** *value*

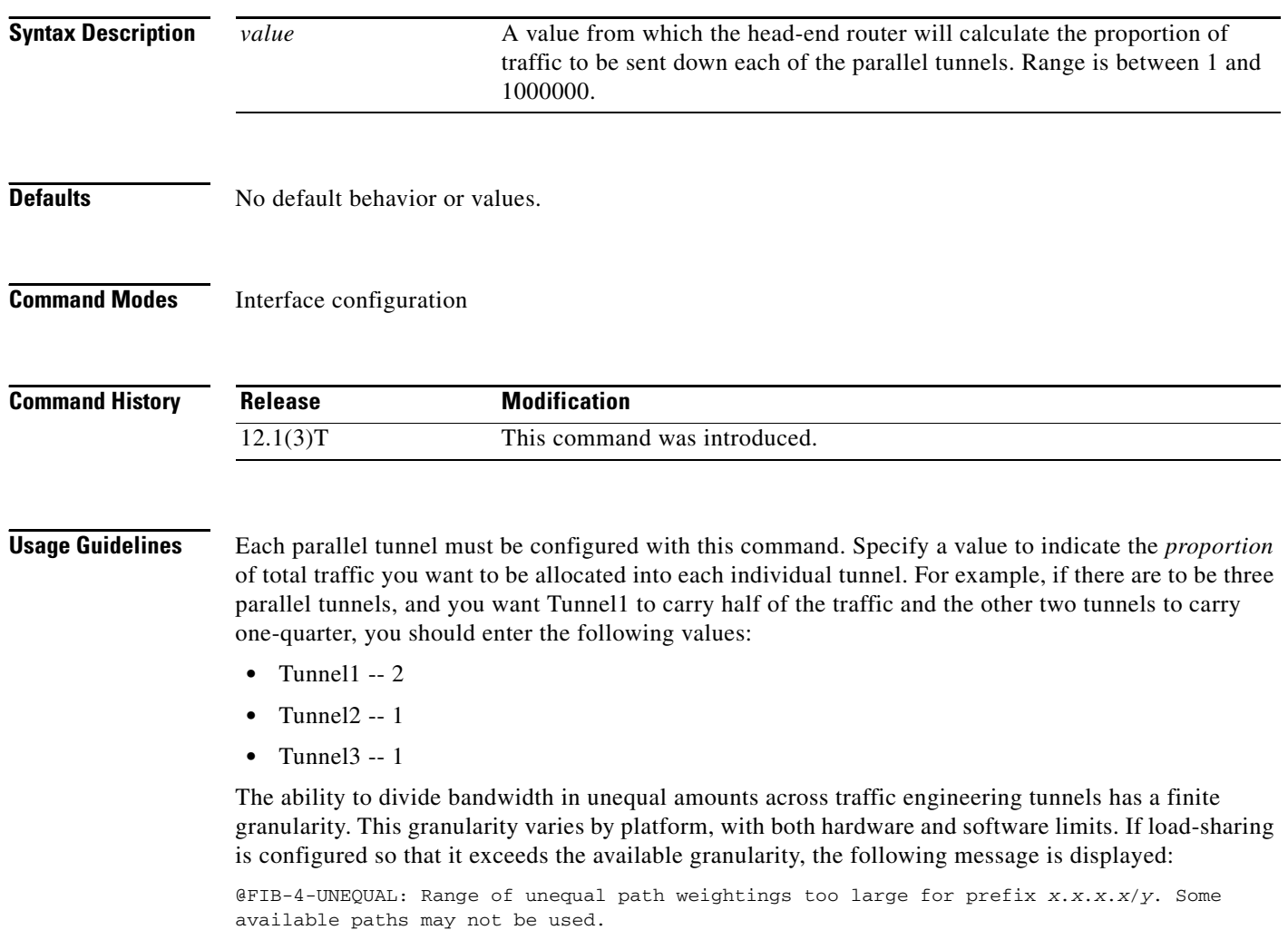

To eliminate this message, it is recommended that you change the requested bandwidth or load-share.

1

 $\mathbf I$ 

**Examples** In the following example, three tunnels are configured, with the first tunnel receiving half of the traffic and the other two tunnels receiving one-quarter:

```
interface Tunnel1
   ip unnumbered Loopback0
   no ip directed-broadcast
   tunnel destination 41.41.41.41
   tunnel mode mpls traffic-eng
   tunnel mpls traffic-eng path-option 10 dynamic
   tunnel mpls traffic-eng load-share 2
interface Tunnel2
   ip unnumbered Loopback0
   no ip directed-broadcast
   tunnel destination 41.41.41.41
   tunnel mode mpls traffic-eng
   tunnel mpls traffic-eng path-option 10 dynamic
   tunnel mpls traffic-eng load-share 1
interface Tunnel3
   ip unnumbered Loopback0
   no ip directed-broadcast
   tunnel destination 41.41.41.41
   tunnel mode mpls traffic-eng
   tunnel mpls traffic-eng path-option 10 dynamic
   tunnel mpls traffic-eng load-share 1
```
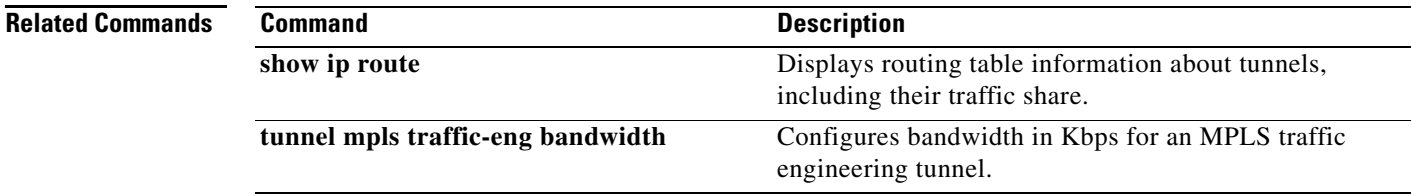

### <span id="page-51-0"></span>**tunnel mpls traffic-eng path-option**

To configure a path option for an MPLS traffic engineering tunnel, use the **tunnel mpls traffic-eng path-option** interface configuration command. To disable this feature, use the **no** form of this command.

**tunnel mpls traffic-eng path-option** *number* {**dynamic** | **explicit** {**name** *path-name* | *path-number*}} [**lockdown**]

**no tunnel mpls traffic-eng path-option** *number* {**dynamic** | **explicit** {**name** *path-name* | *path-number*}} [**lockdown**]

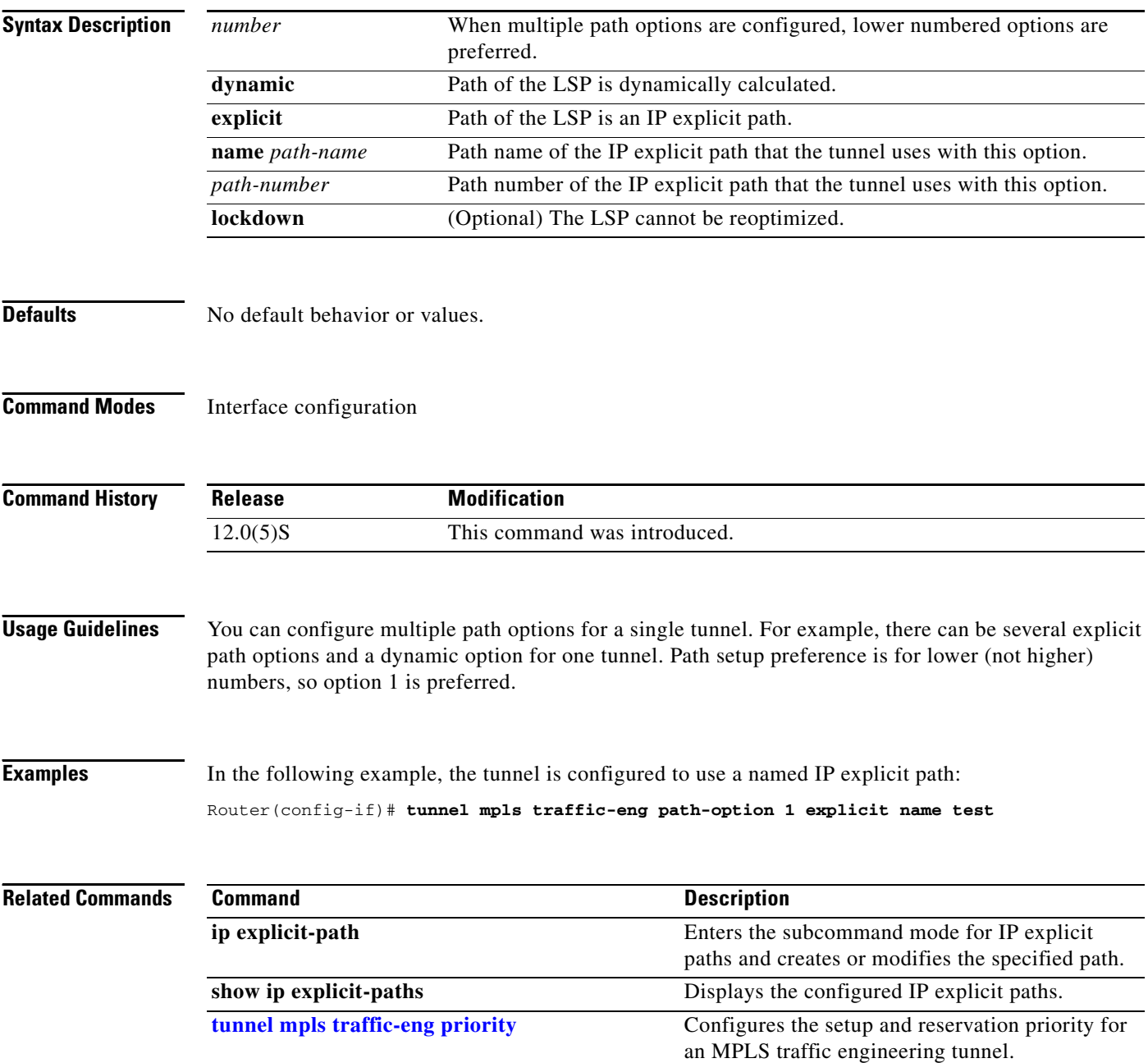

ן

# **tunnel mpls traffic-eng path-selection metric**

To specify the metric type to use for path calculation for a tunnel, use the **tunnel mpls traffic-eng path-selection metric** command in interface configuration mode. To remove the specified metric type, use the **no** form of this command.

**tunnel mpls traffic-eng path-selection metric** {**igp** | **te**}

**no tunnel mpls traffic-eng path-selection metric**

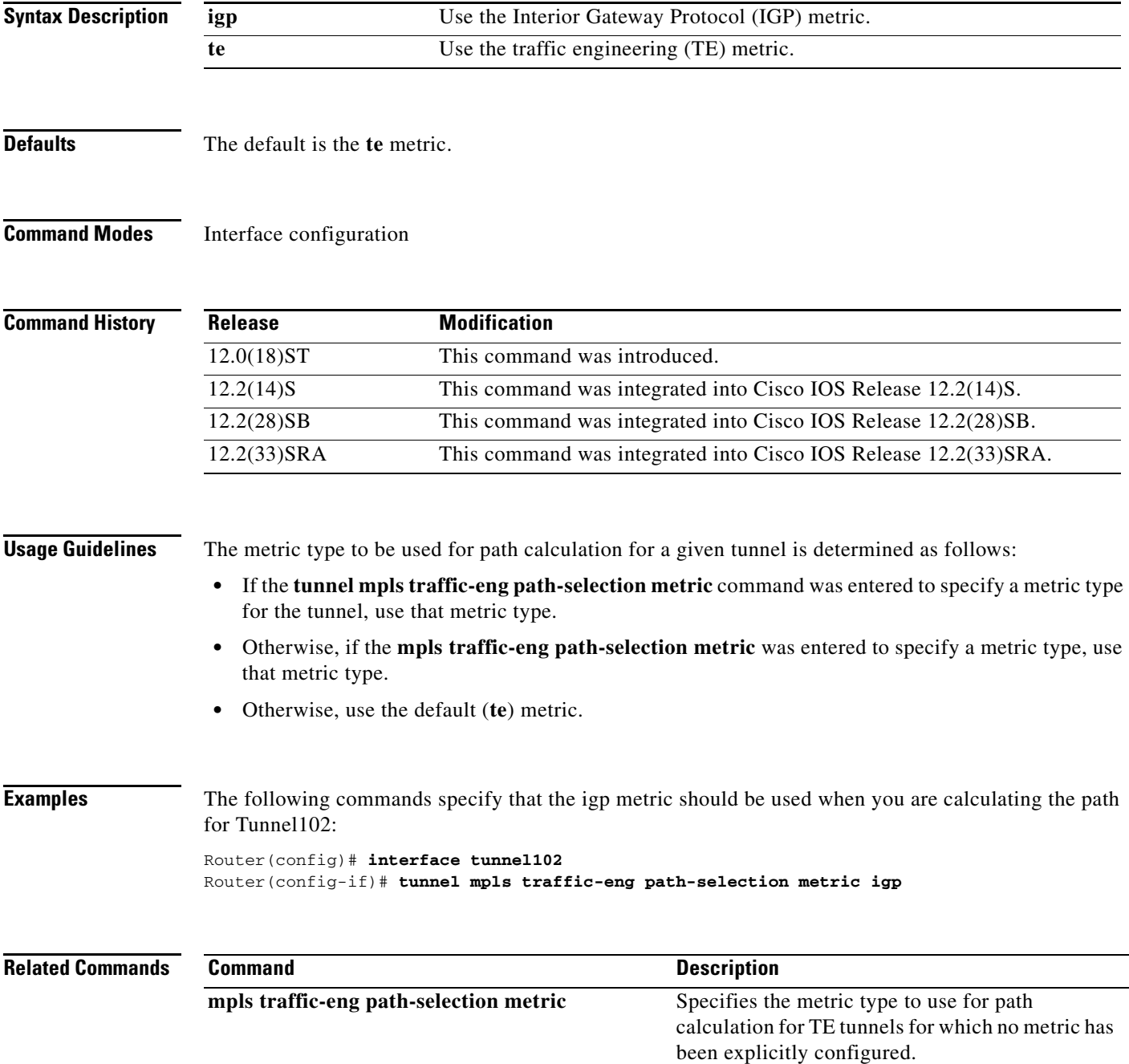

 $\overline{\phantom{a}}$ 

### <span id="page-53-0"></span>**tunnel mpls traffic-eng priority**

To configure the setup and reservation priority for an MPLS traffic engineering tunnel, use the **tunnel mpls traffic-eng priority** interface configuration command. To disable this feature, use the **no** form of this command.

**tunnel mpls traffic-eng priority** *setup-priority* [*hold-priority*]

**no tunnel mpls traffic-eng priority** *setup-priority* [*hold-priority*]

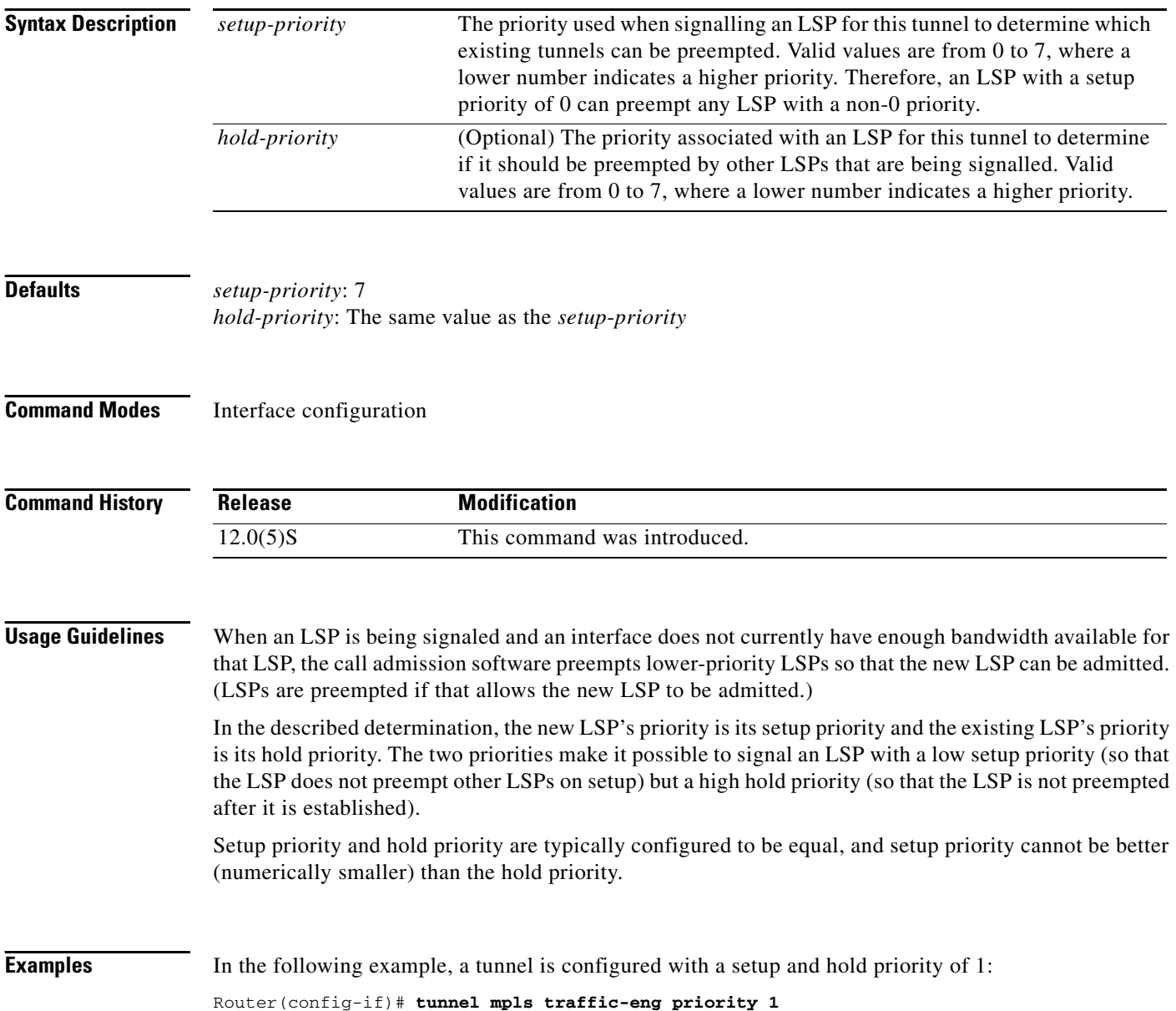

ן

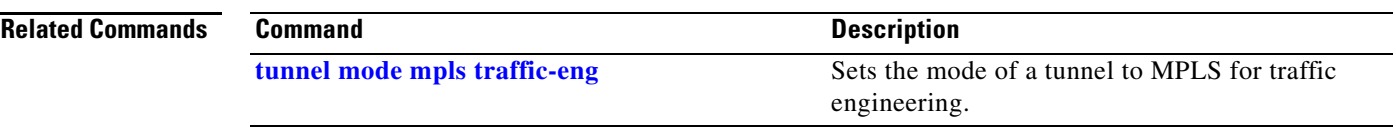

 $\mathbf{I}$ 

### **tunnel tsp-hop**

To define hops in the path for the label switching tunnel, use the **tunnel tsp-hop** command in interface configuration mode. To remove these hops, use the **no** form of this command.

**tunnel tsp-hop** *hop-number ip-address* [**lasthop**]

**no tunnel tsp-hop** *hop-number ip-address* [**lasthop**]

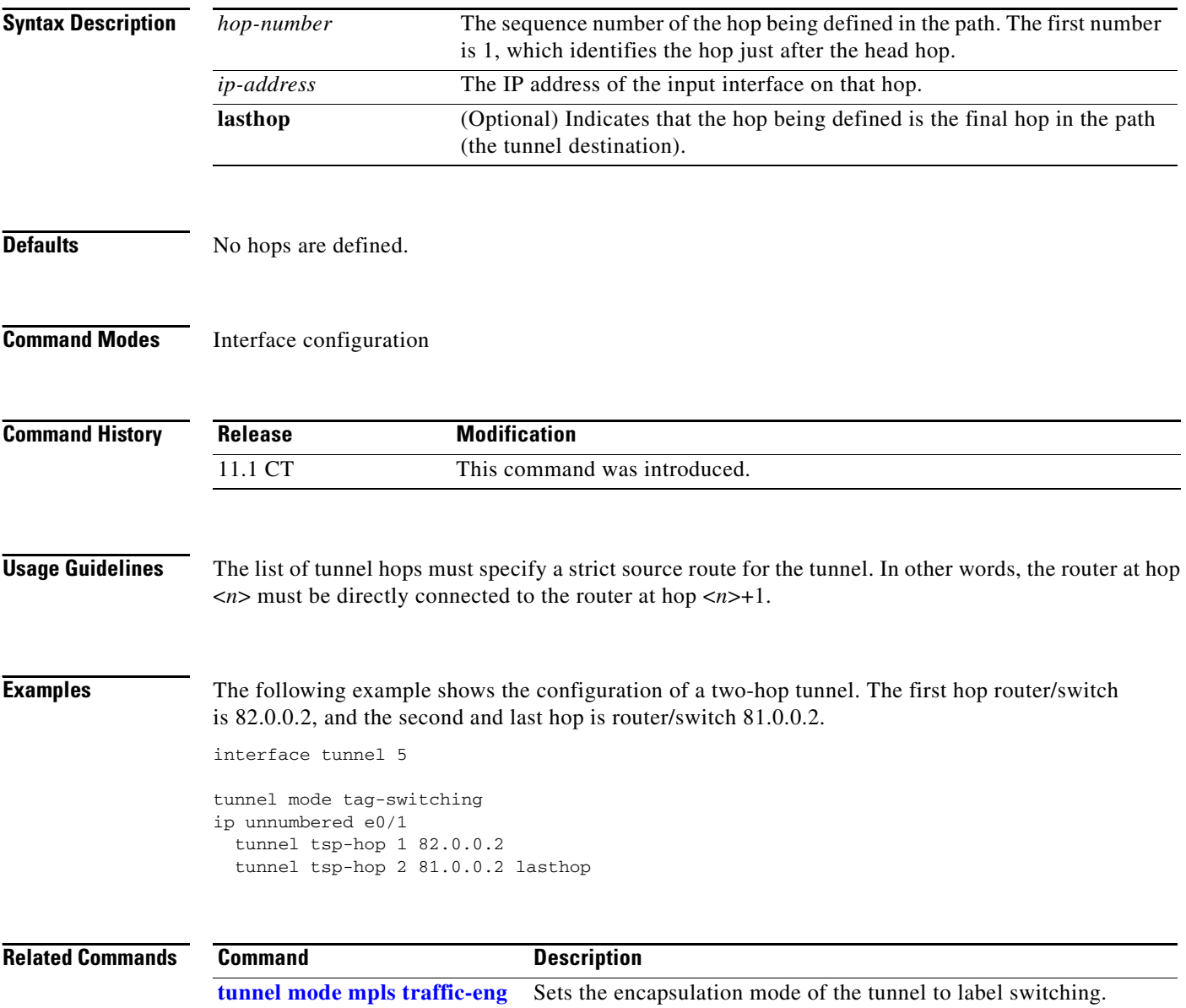

ן